### **1. LDP-7224D**

LDP-7224D is an advanced, user-friendly digital keyset, offering the convenience of 3 soft buttons and a navigation key.

- Features
- Trendy and stylish LDP Family product design
- Multi-line LCD (3 x 24)
- 24 Flexible buttons with dual-color LEDs
- Call Log feature
- Wall mountable (bracket not included optional)

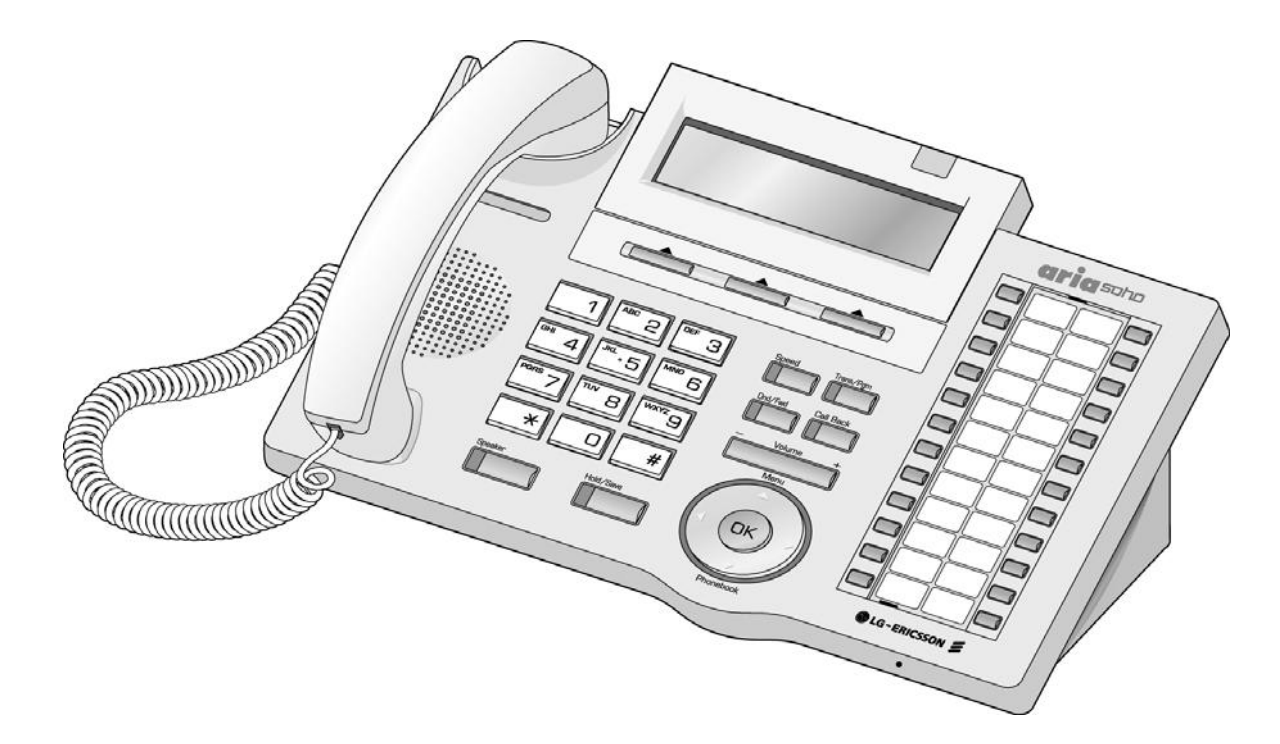

# **Table of Contents**

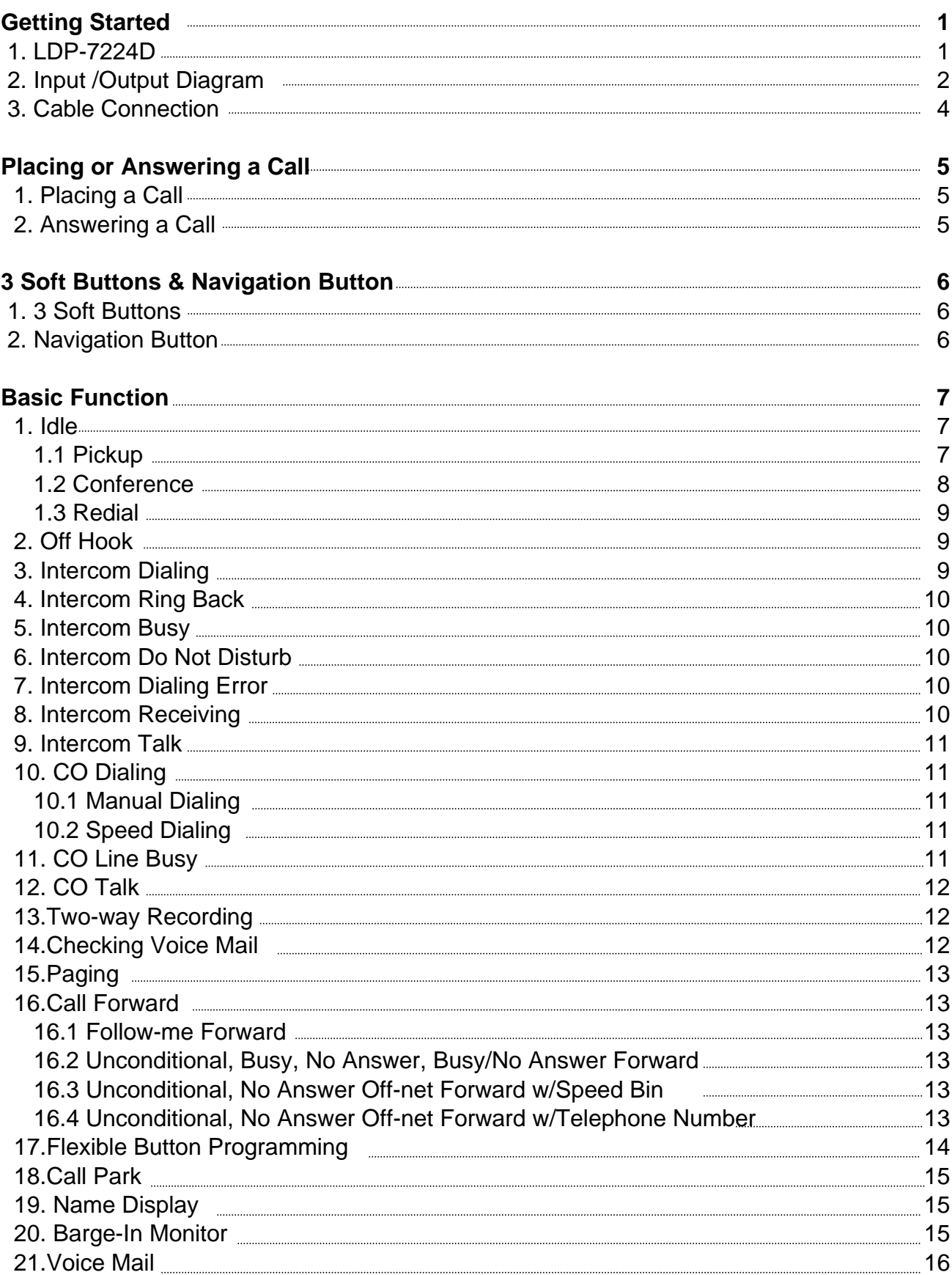

# **Table of Contents**

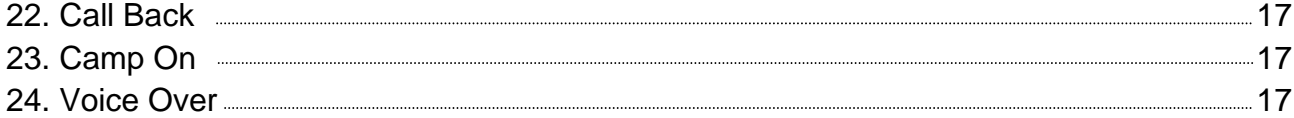

#### **Call Log 18**

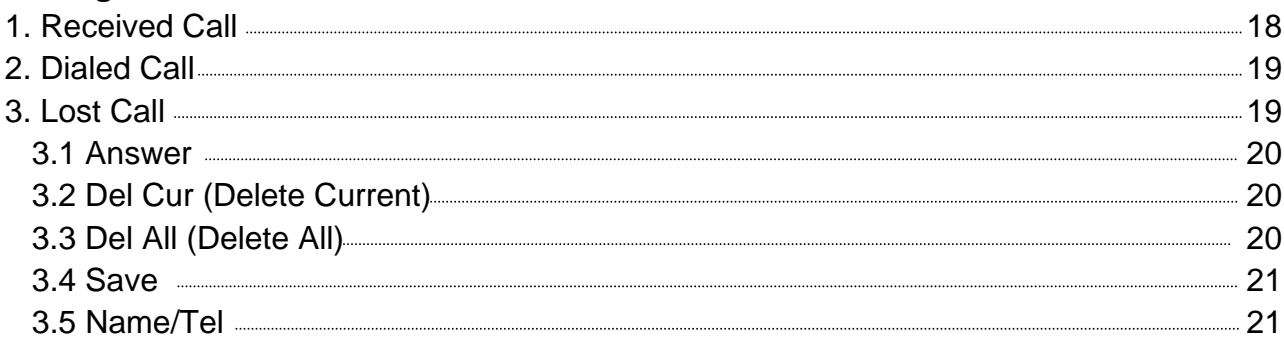

**22**

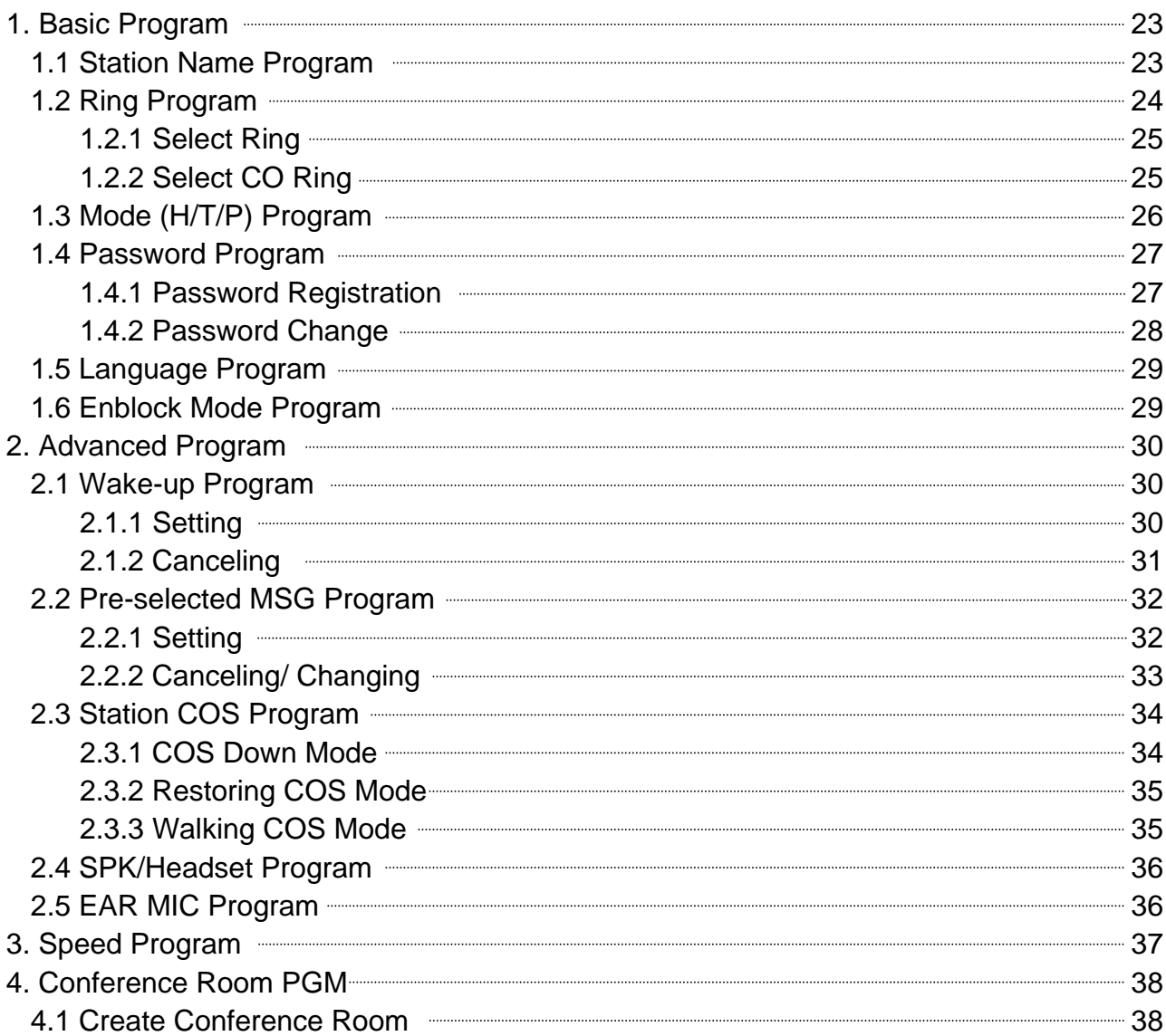

# **Table of Contents**

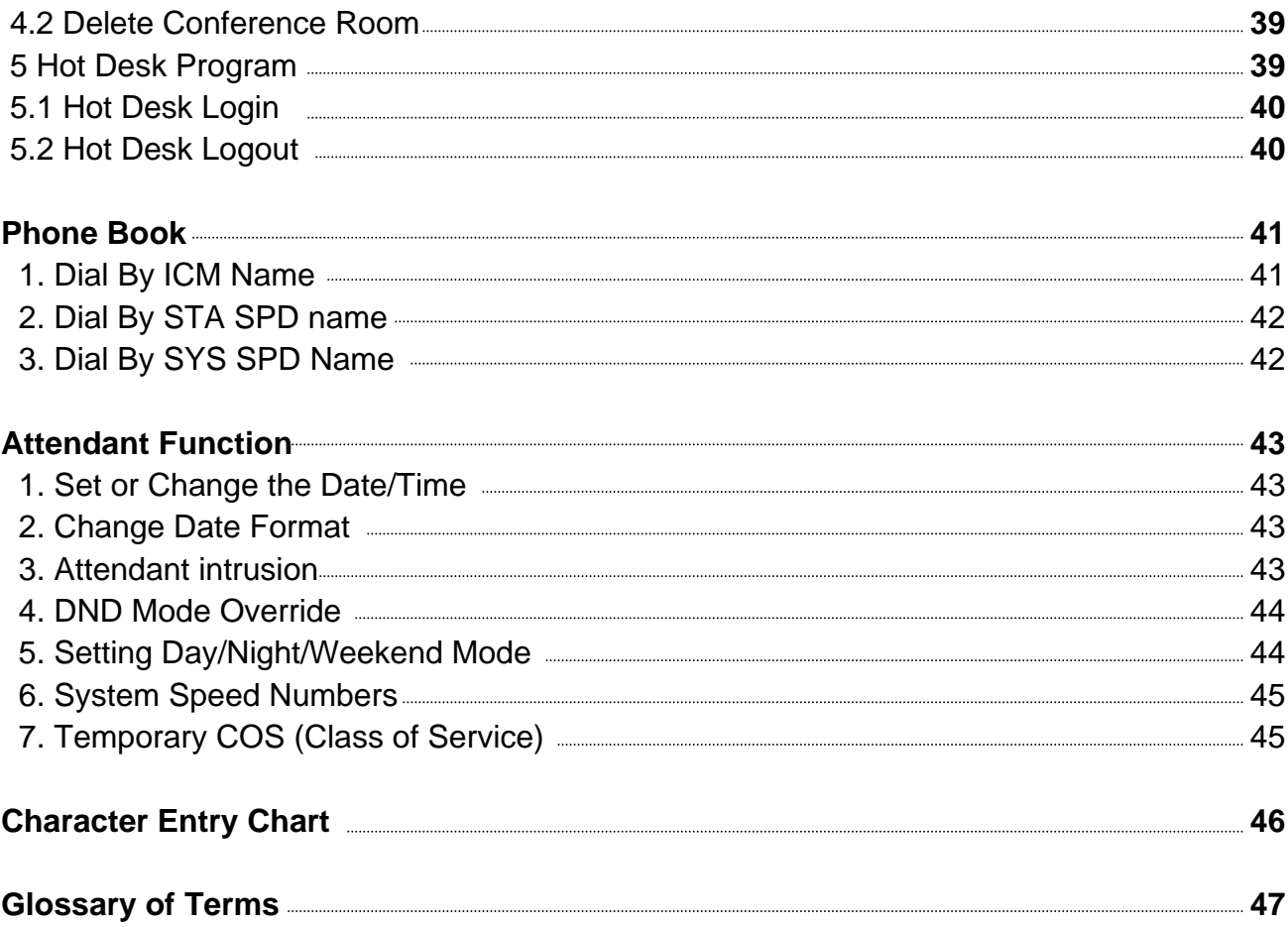

## **1. LDP-7224D**

LDP-7224D is an advanced, user-friendly digital keyset, offering the convenience of 3 soft buttons and a navigation key.

- Features
	- Trendy and stylish LDP Family product design
	- Multi-line LCD (3 x 24)
	- 24 Flexible buttons with dual-color LEDs
	- Call Log feature
	- Wall mountable (bracket not included optional)

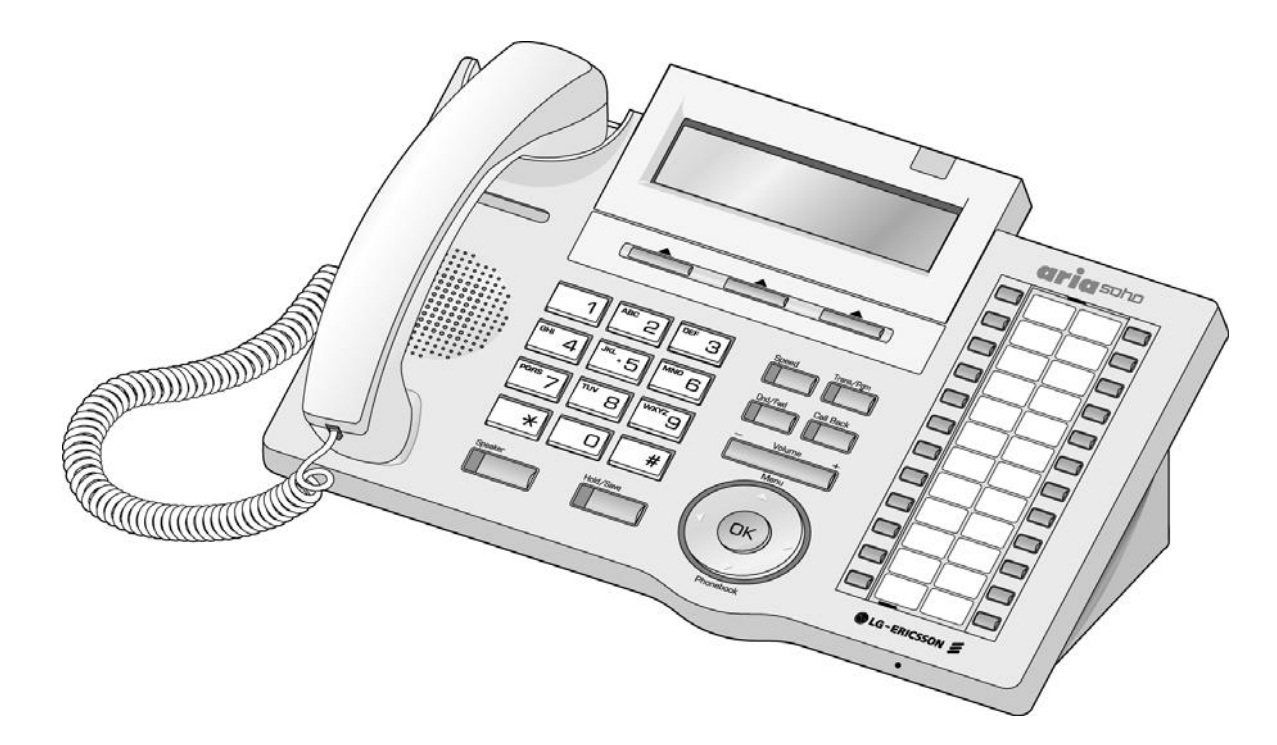

## **2. Input /Output Diagram**

The diagram (shown) depicts the input/output items and buttons of the LDP-7224D, and is described on the following page.

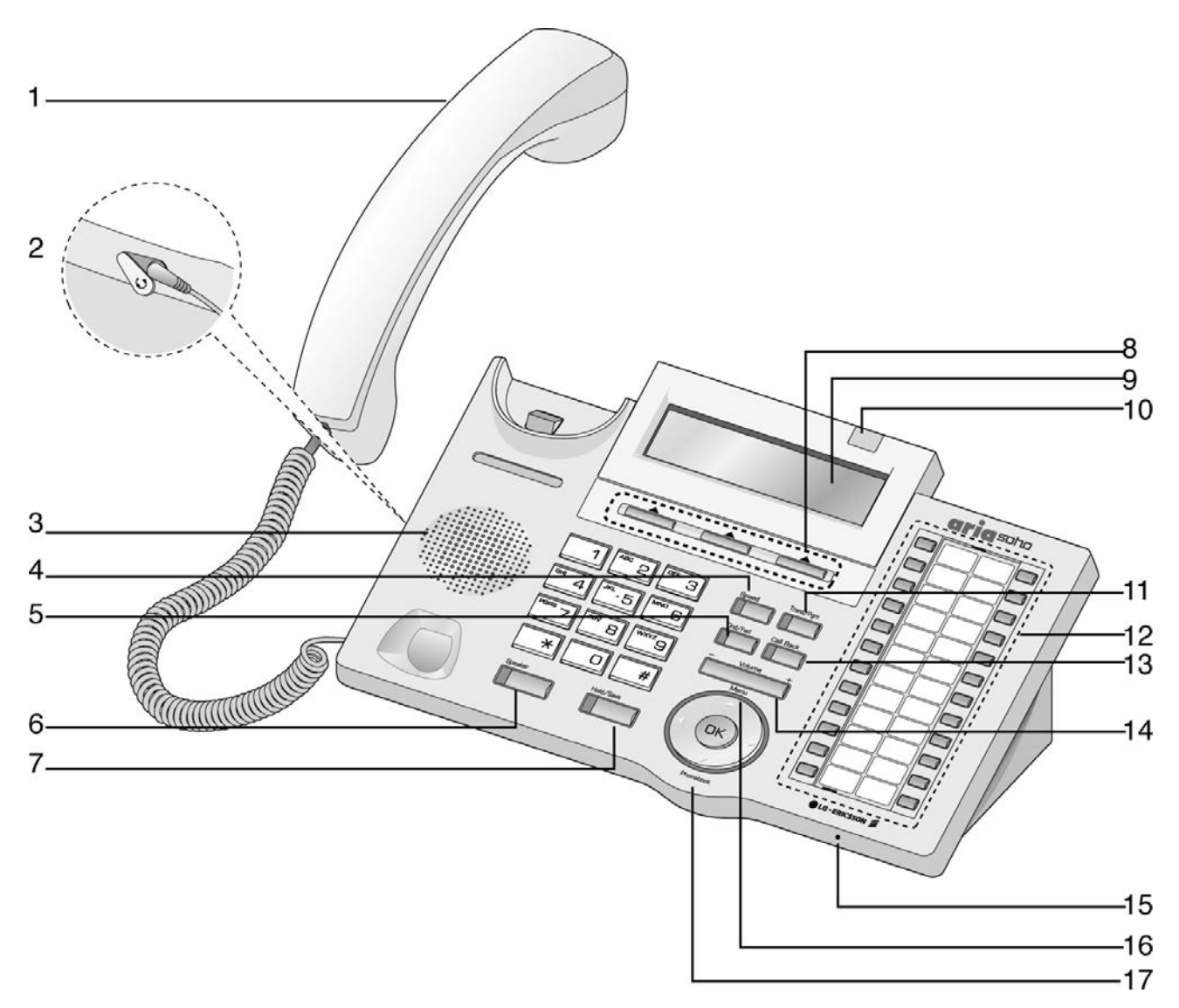

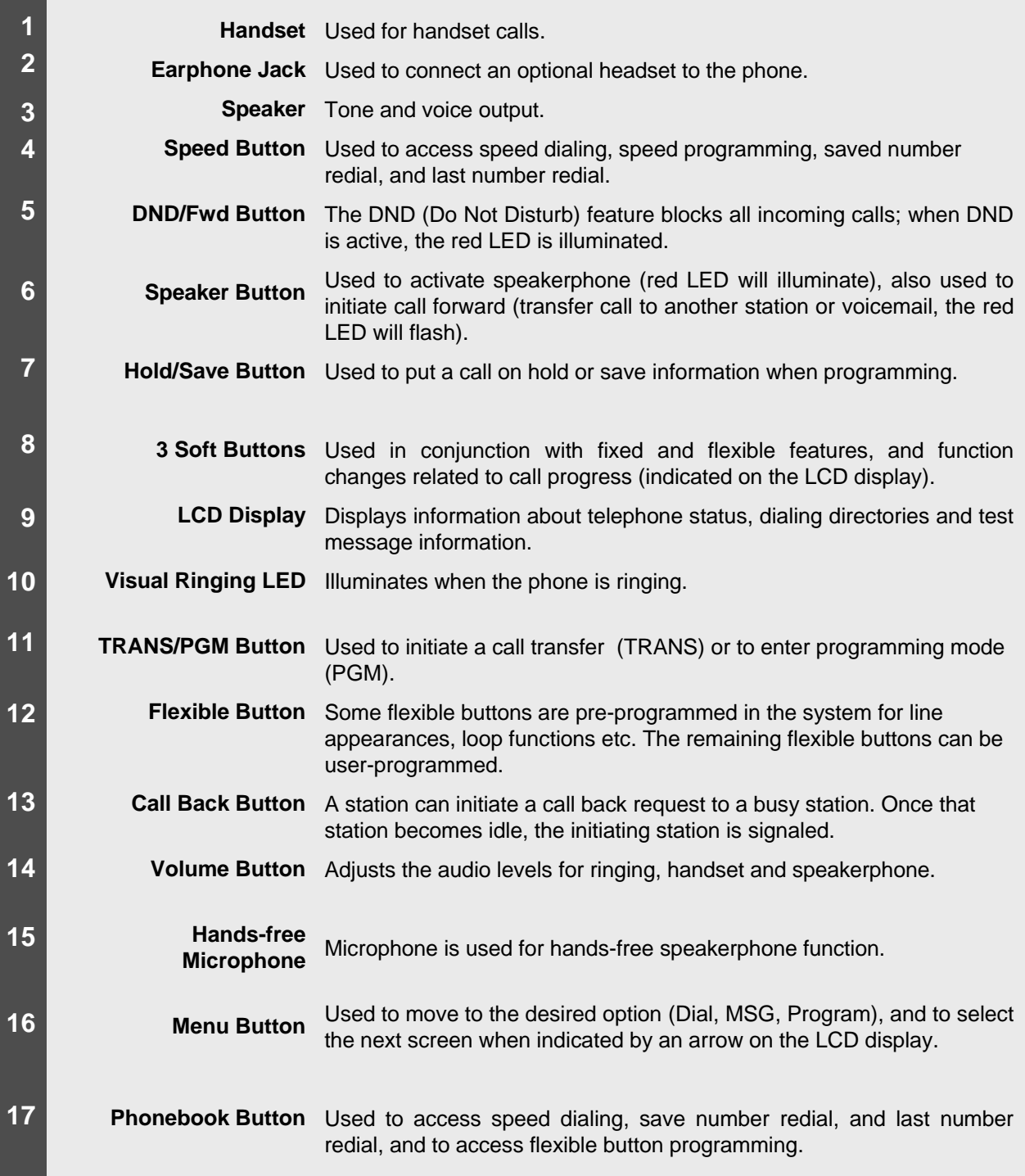

## **3. Cable Connection**

The diagram (shown) depicts cable connections for the LDP-7224D; connection points are described below.

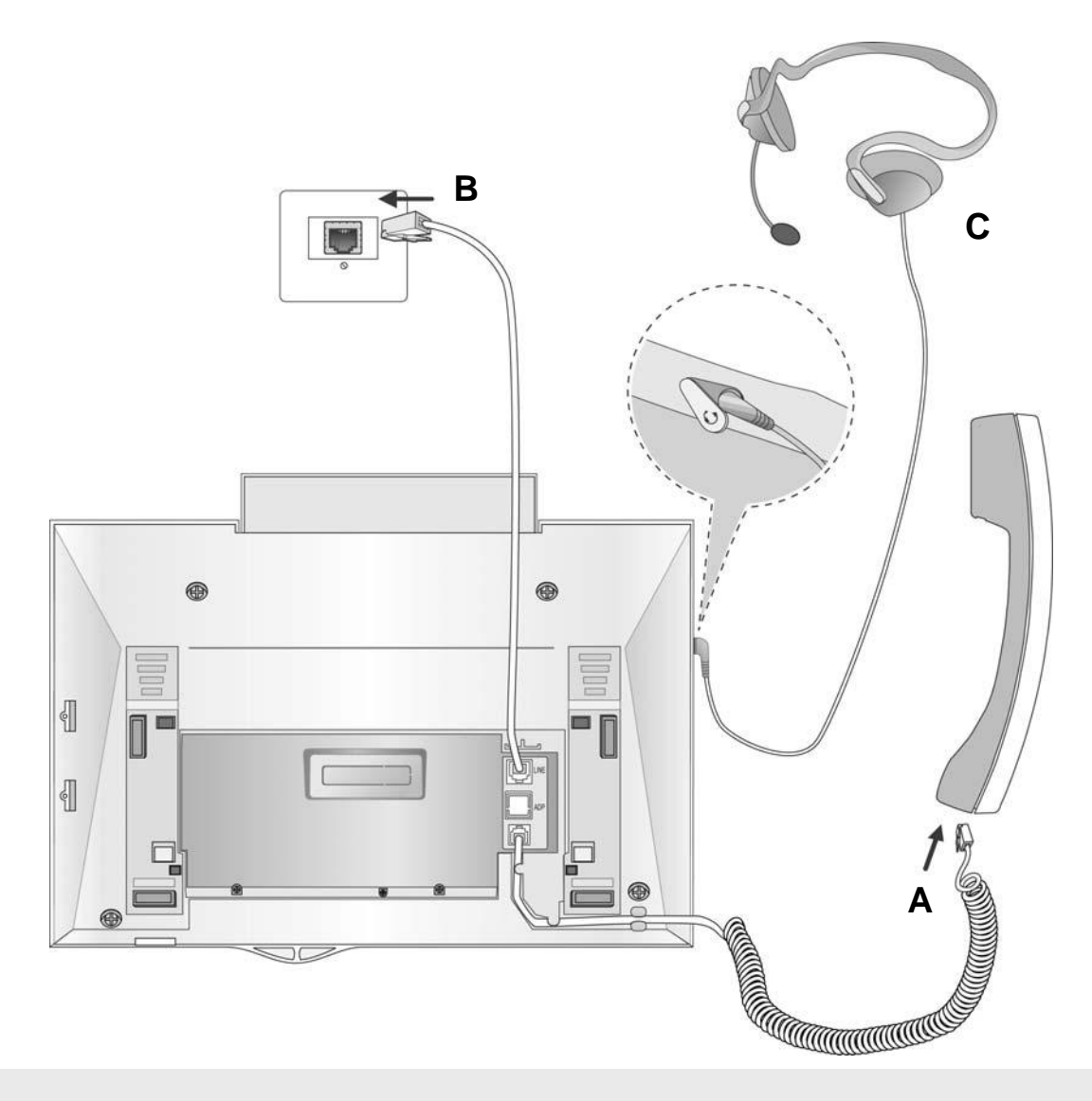

- **A** Connect the telephone cord (spiral cord) to the handset and the other end to the handset jack at the bottom of the telephone.
- **B** Connect the line cable to the port at the bottom of telephone and the other end to the wall socket.
- **C**  Connect the Headphone to the headphone jack on the left side of the telephone (when viewed from the front).

# **Placing or Answering a Call**

### **1. Placing a Call**

The CO access code (ex., 9) can be changed by Admin Programming 107 depending on t he user's needs.

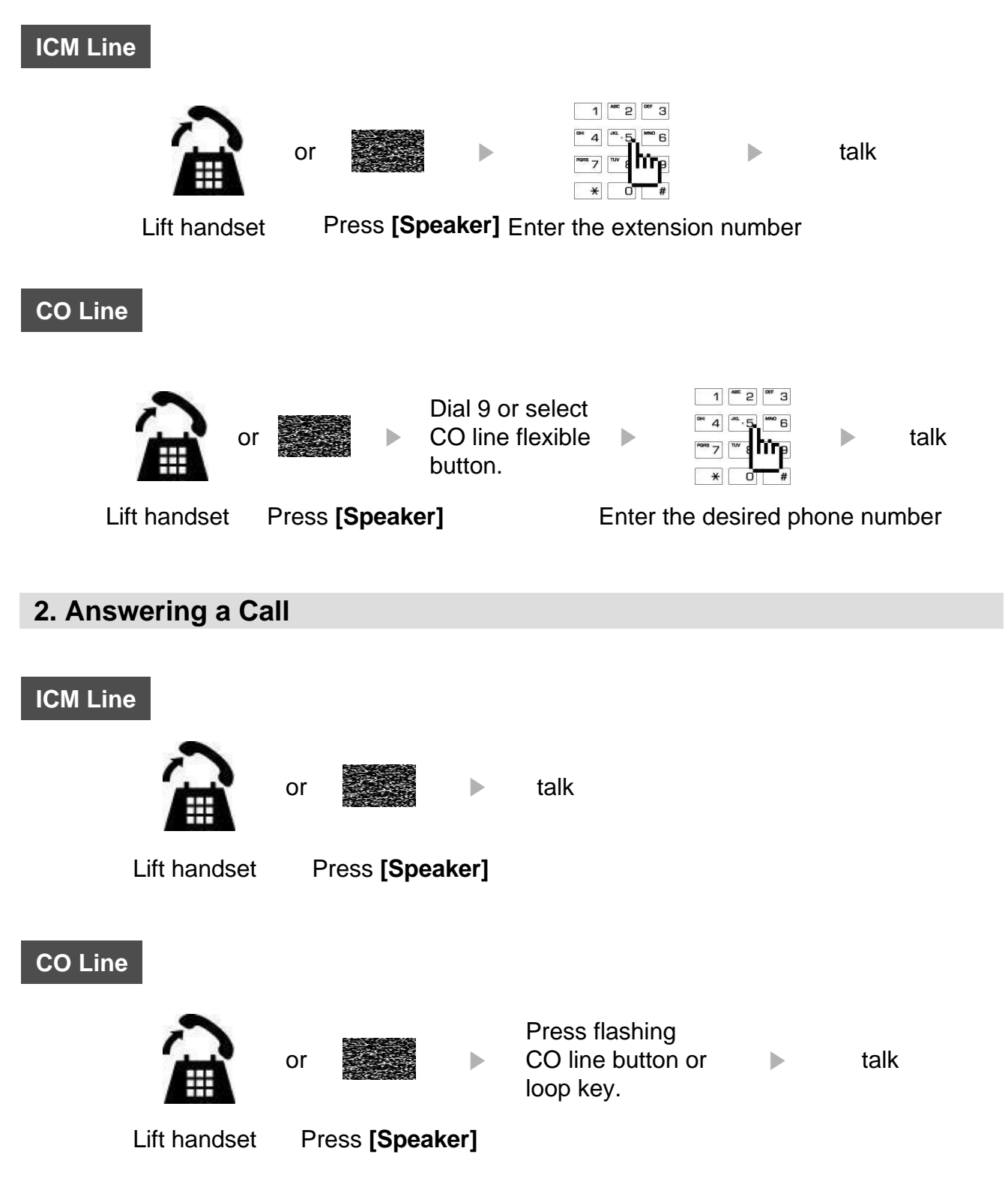

# **3 Soft Buttons & Navigation Button**

### **1. 3 Soft Buttons**

The 3 Soft Buttons are located on the bottom of the LCD display. The function of each button changes based on call status and progress. The current available functions are displayed on the LCD screen, directly above each button. For example, if the user calls a busy extension, the busy tone will be heard and the busy status is displayed. The LCD screen will display the busy message along with the different options available (shown in image): MSG, Camp-On and Flash. Activate feature by pressing the corresponding button.

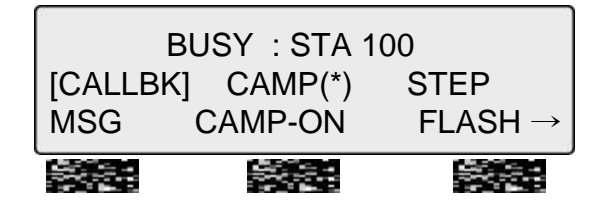

### **2. Navigation Button**

In some instances, more than 3 current functions are available to the user. This is indicated by the appearance of a left  $(\leftarrow)$  or right  $(\rightarrow)$  arrow in the LCD screen (shown).

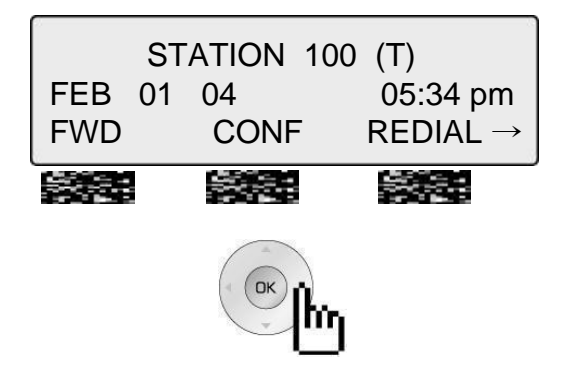

By pressing the navigation key (shown above), in the direction corresponding to the arrow, the additional functions will be displayed.

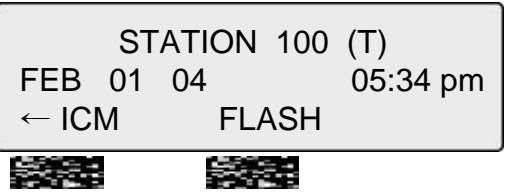

Displayed functions can be selected by pressing one of the 3 soft buttons. For instance, if you want to select Call Pickup (as shown below), press the first button on the left. If there are more than three functions available at any point, an arrow will be displayed on the LCD display. Use the navigation key to move the to next or previous screen to show additional functions.

### **1. Idle**

3 Soft Buttons are located below the LCD display.

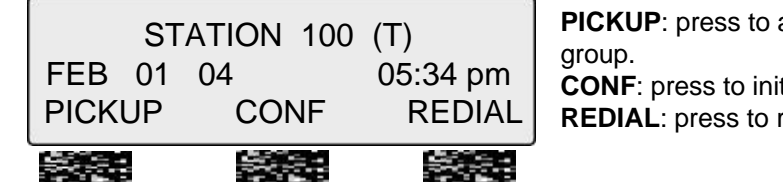

answer a call ringing within the same pickup iate & activate a conference.

**Redial the last number called.** 

### **1.1 PICKUP**

A station can pickup a call ringing to an unattended station within the same pickup group using the pickup procedure (refer to the **S***ystem Programming manual*).

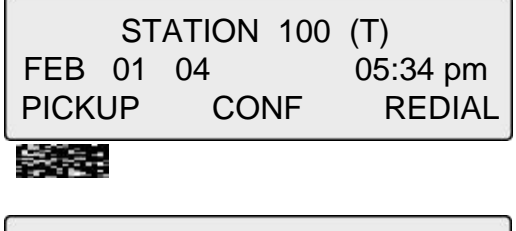

FROM 100 05:37pm TRANS CONF MUTE

CALL TO STA 104

Press the [PICKUP] button.

Initiate conversation with calling party.

## **1.2 CONFERENCE**

You can establish a **Conference** with up to 15 parties. The other parties in the **Conference** may be internal or external.

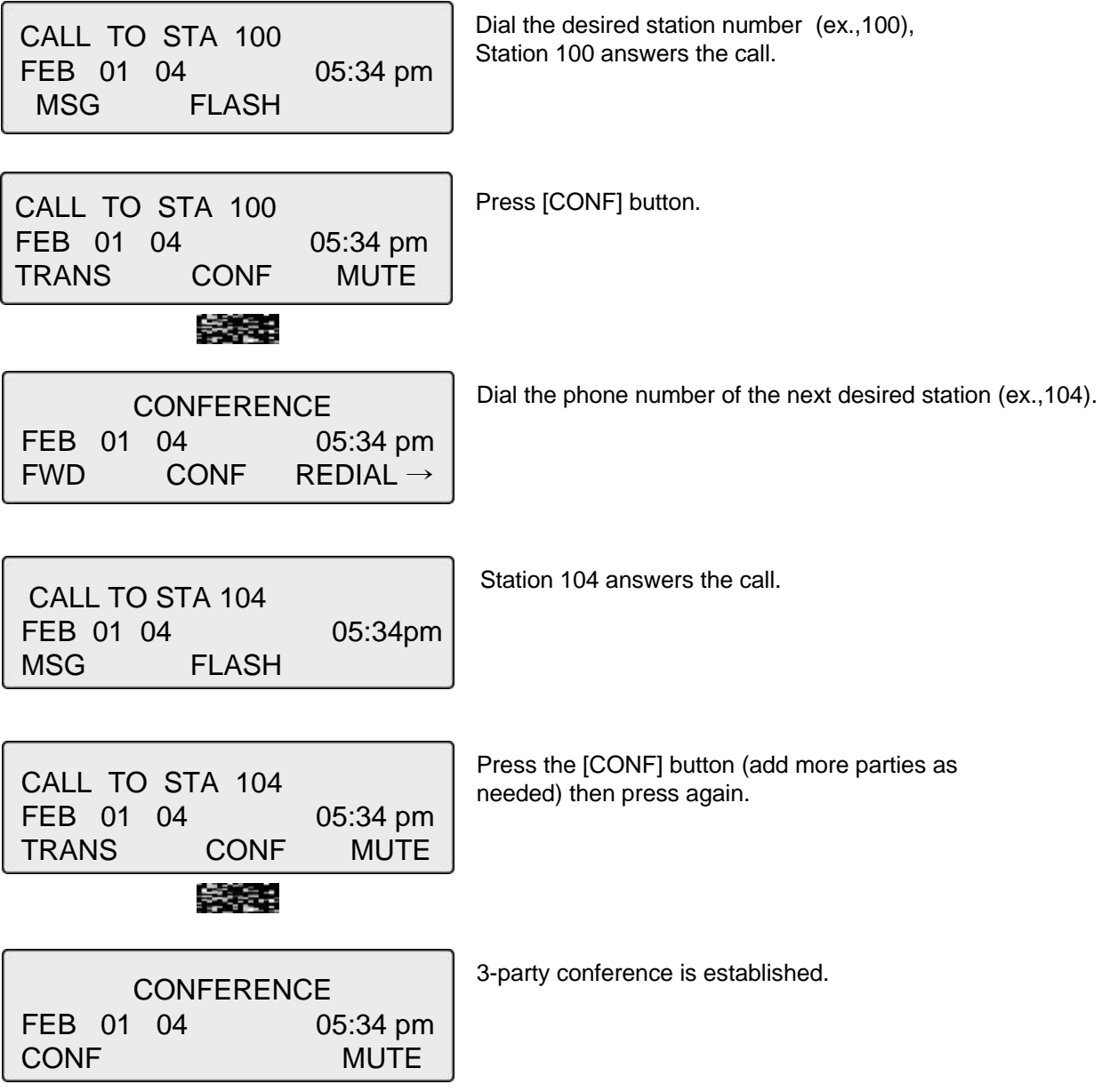

### **1.3 REDIAL**

The last number dialed on an external call is automatically saved in the Last Number Redial (LNR) buffer or **Call Log** buffer.

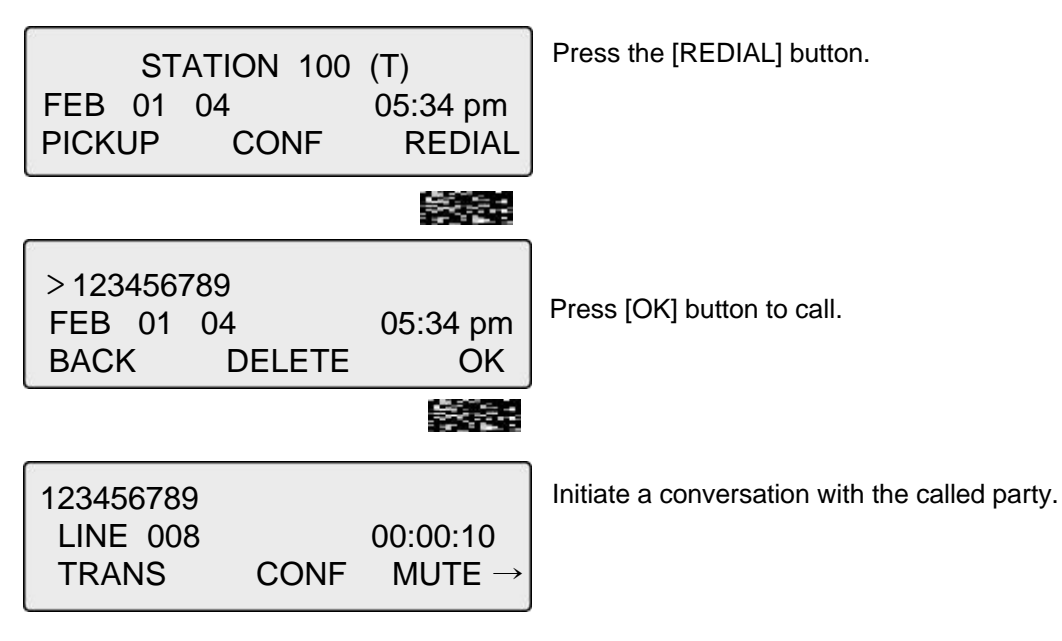

### **2. Off Hook**

When off-hook (receiving ICM dial tone) the Soft buttons can be used for the following:

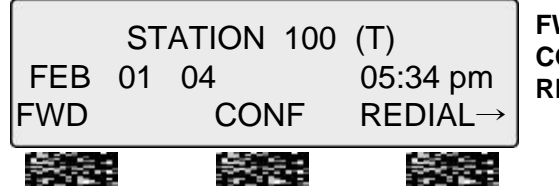

**FWD**: Press to forward calls to another station, voicemail etc. **CONF**: Press to initiate a conference call. **REDIAL**: Press to call last number dialed.

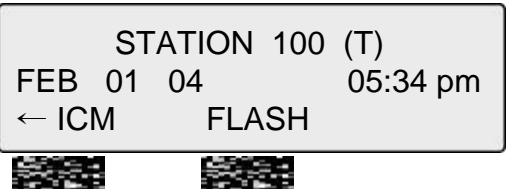

**ICM**: While on a call, press to answer ICM call (current call will be placed on Hold).

**FLASH** : Press to terminate an ICM call and make another call, press [FLASH] to access a dial tone.

## **3. Intercom Dialing**

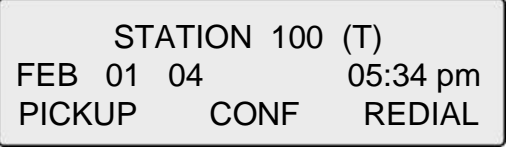

Dial Station number or press programmed flexible button for station number.

ಕ್ಕಿ ಕೆಲ

## **4. Intercom Ring Back**

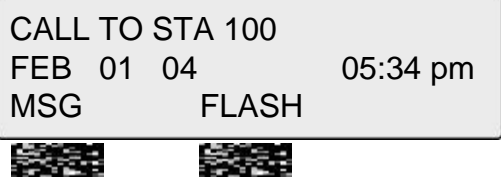

**MSG**: Press to leave a your station number or message at the called station when making a call that is unanswered. **FLASH**: Press to disconnect and access a line to make a new call.

### **5. Intercom Busy**

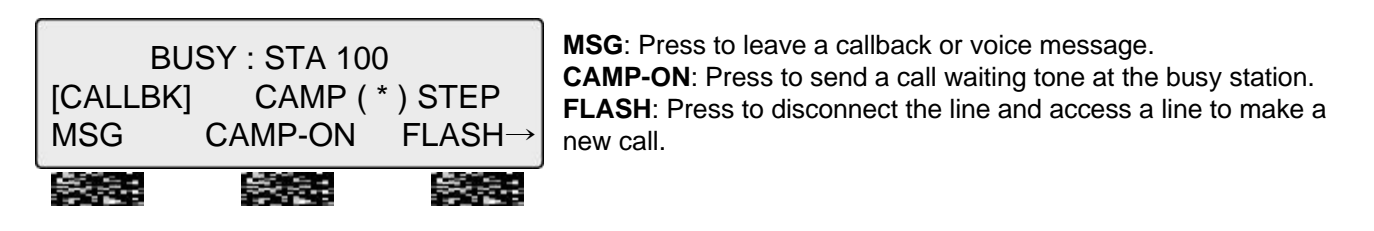

### **6. Intercom Do Not Disturb**

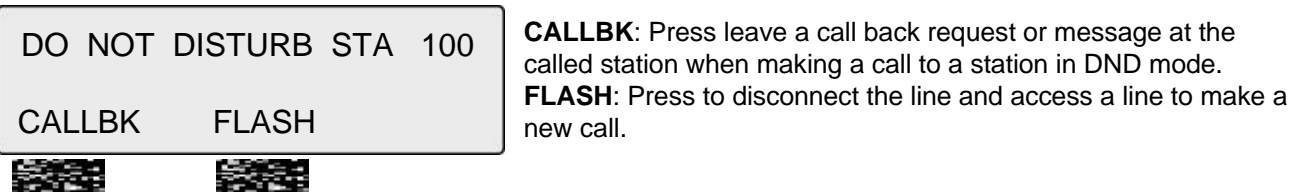

## **7. Intercom Dialing Error**

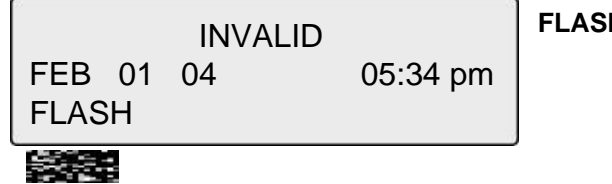

**H**: Press to re-access the dial tone.

### **8. Intercom Receiving**

CALL FROM STA 104 FEB 01 04 05:34 pm DND

**DND**: Press to block all incoming calls (Do Not Disturb).

## **9. Intercom Talk**

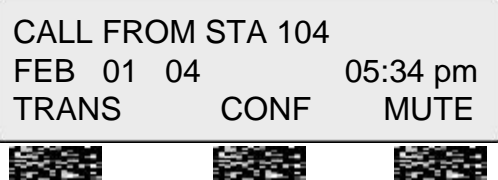

**TRANS**: Press to transfer an incoming call to another station. **CONF**: Press to initiate a conference call. **MUTE**: Press to mute the handset, speakerphone, or headset microphone (press **[SPEAKER]** button to activate the microphone).

## **10. CO Dialing**

The CO access code (ex., 9, 88XX) can be changed by System Administrator.

### **10.1 MANUAL DIALING**

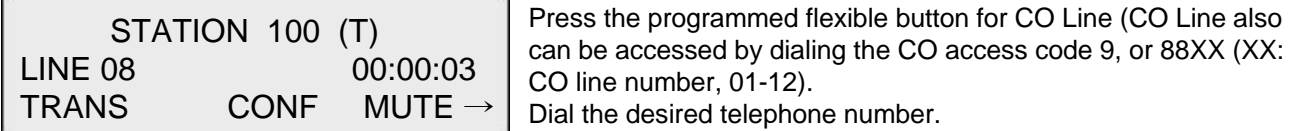

#### **10.2 SPEED DIALING**

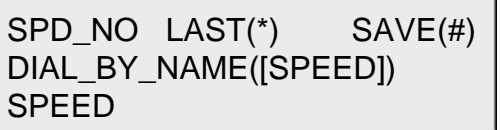

Press the [**SPEED]** button. Dial the desired speed bin number (Station speed bin:000-099, System speed bin :2000-2499).

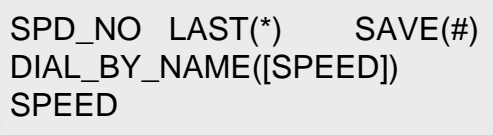

Press SPEED to search speed dial by name.

### 3833

1. DIAL BY ICM NAME 2. DIAL BY STA SPD NAME

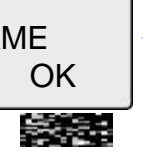

Press OK to enter DIAL BY STA / SYS SPD NAME (refer to **Phone Book )**.

#### **11. CO Line Busy**

CO LINE 001 BUSY QUEUING ([CALLBK]) CALLBK

**CALLBK**: When attempting to place a call and no lines are available, a busy tone will be returned; press the **[CALLBK]**  button to reserve a CO line.

## **12. CO Talk**

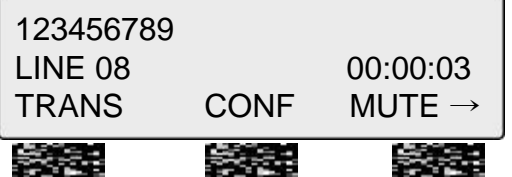

**TRANS**: Press to transfer a call to another station. **CONF**: Press to initiate a conference call. **MUTE**: Press to mute the handset, speakerphone, or headset microphone. Press the **[SPEAKER]** button to reactivate microphone.

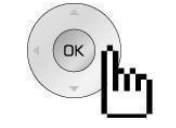

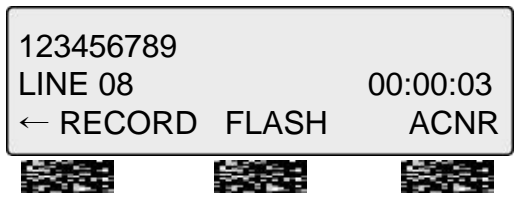

**RECORD**: Press to record the current conversation. **FLASH**: Press to disconnect and re-secure the line. **ACNR**: Press to set automatic called number redial (ACNR).

### **13. Two-way Recording**

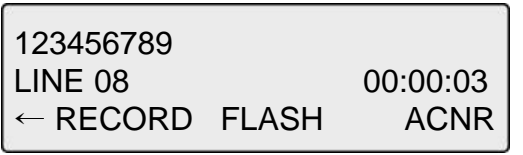

**RECORD**: Press to record the current CO conversation on VMIU or press the programmed Two-way record button.

To program the Two-way record feature to a button: **[TRANS/PGM]** + Flexible button + **[TRANS/PGM]** + 5 4

### **14. Checking Voice Mail**

**SAN 200** 

ADD REWIND CALLBK

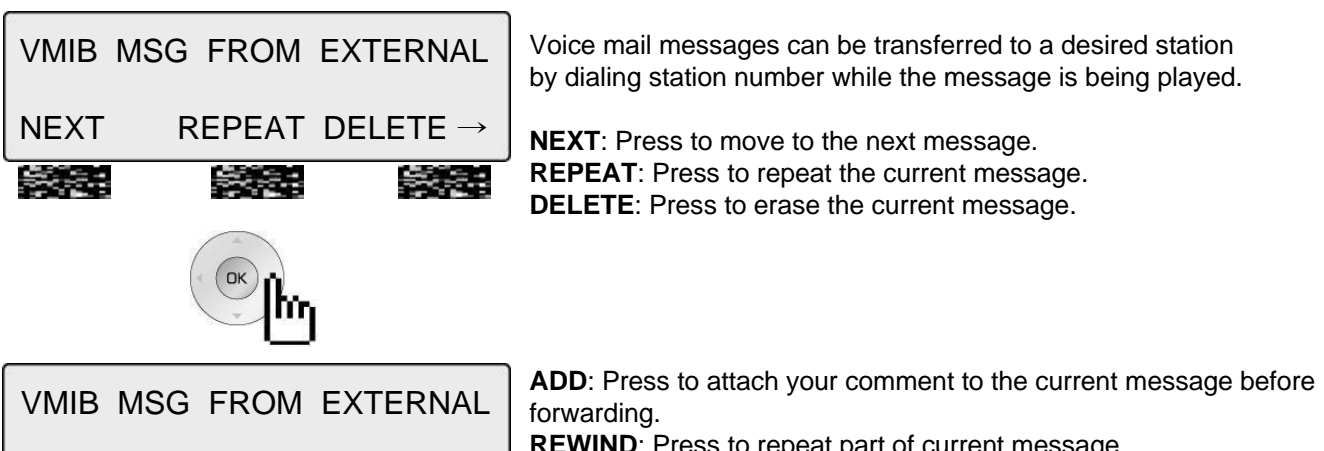

peat part or current message. **CALLBK**: Press to place a call back to the caller whom left the message.

### **15. Paging**

You may receive announcements from other stations and/or external speakers. Stations are assigned to one or more **Internal Page Zones**. The system has one **External Page Zone** that is connected to external speakers.

PAGE FROM STA 103 20 AUG 04 11:51am MEET ME

**MEET ME**: Press to answer a paging request.

5255

**16. Call Forward** 

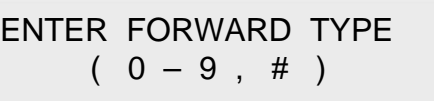

To send incoming calls to an alternate destination: Press the **[SPEAKER]** button. Press the **[DND/FWD]** button. Enter the Call Forward type 0-9, or # (explained in the next sections).

#### **16.1 FOLLOW-ME FORWARD**

FOLLOW-ME FORWARD ENTER STATION NO.

For Follow-me Forward: Enter 0 (Follow-me Forward code). Enter Follow-me station number (forward location). Enter User Authorization Code.

### **16.2 UNCONDITIONAL, BUSY, NO ANSWER, BUSY/NO ANSWER FORWARD**

UNCONDITIONAL FORWARD ENTER STA/HUNT/#(VMIB)

Enter Forward type: 1 – Unconditional, 2 – Busy, 3 - No answer, 4 - Busy/No answer Enter forward destination (STA/HUNT/VMIB): STA - Station number (100-151), HUNT - Hunt group (620-629), VMIB - # (Forward to VMIU)

#### **16.3 UNCONDITIONAL, NO ANSWER OFF-NET FORWARD W/SPEED BIN**

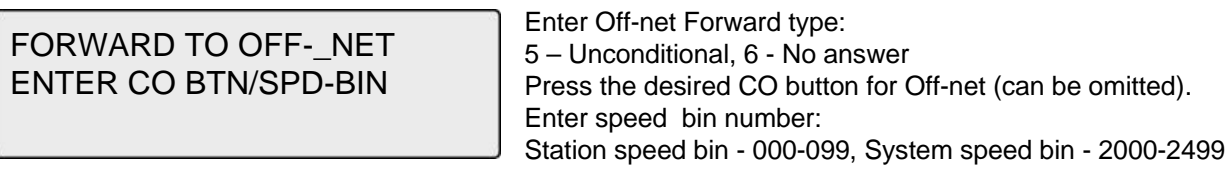

### **16.4 UNCONDITIONAL, NO ANSWER OFF-NET FORWARD W/TELEPHONE NUMBER**

FORWARD TO OFF- NET ENTER CO BTN/SPD-BIN

Enter off-net Forward type. 8 – Unconditional, 9 - No answer Press desired CO button for Off-net (can be omitted). Enter telephone number for forward.

## **17. Flexible Button Programming**

The following describes how to program Flexible buttons:

- Press the [**TRANS/PGM]** button.
- Press the flexible button to be programmed.
- Enter the desired feature code (refer to Table).
- Press the [**HOLD/SAVE]** button to accept change.

*NOTE: Numbering Plan codes can be changed according to user needs by the System Administrator.*

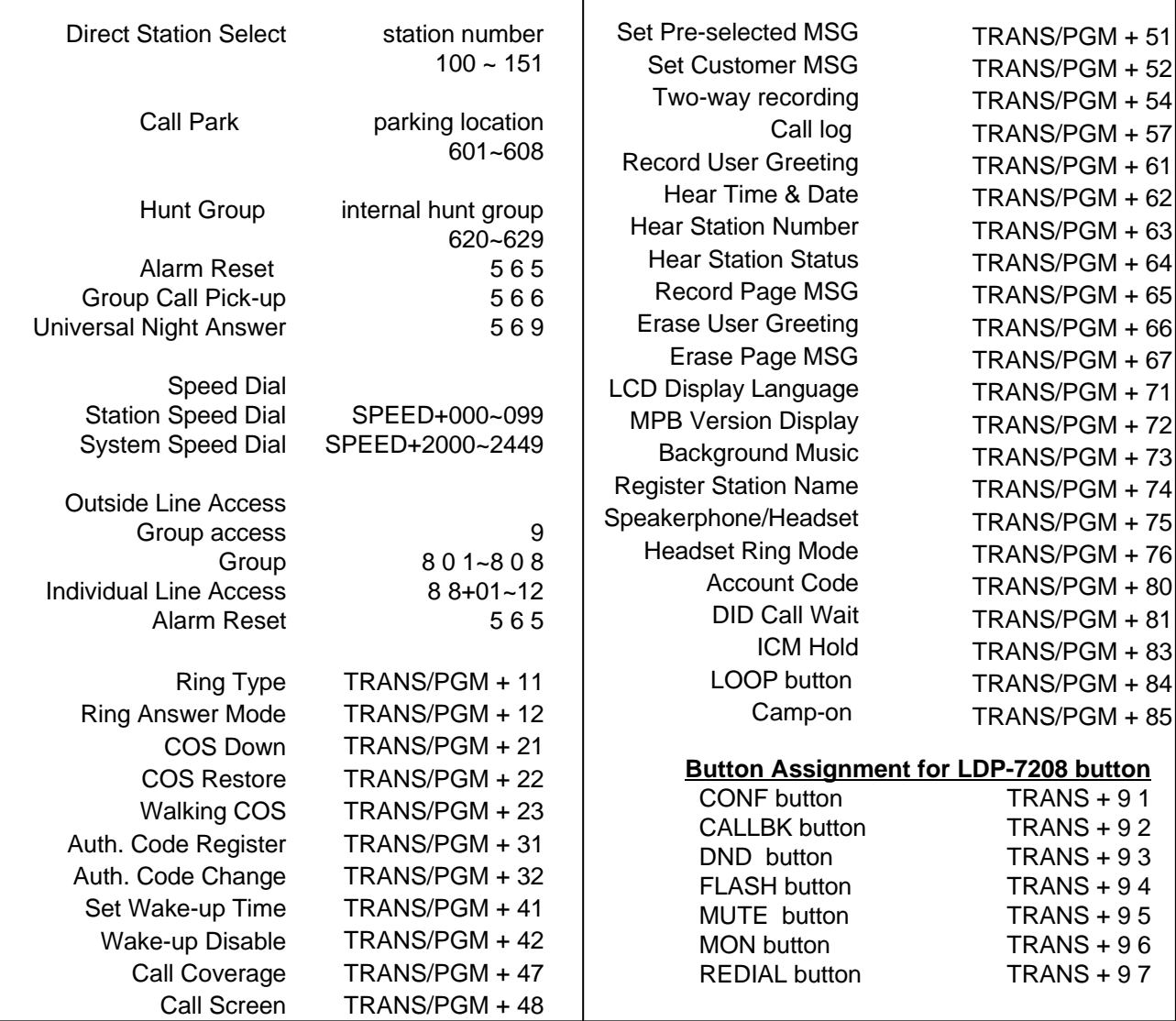

### **18. Call Park**

A call can be parked in a parking location and then retrieved (picked-up by another extension), by dialing the location number.

To park a call:

• Press **[TRANS/PGM]** and dial the Park Location (601-608).

To retrieve a parked call from any station:

• Dial the Park Location (601-608).

### **19. Name Display**

Your name can be displayed on your phone instead of the Station number.

To change name:

- Press the [**TRANS/PGM]** button, and dial 7 + 4 (Name Display code).
- Enter your name (refer to the Character Entry Table).
- Press the [**HOLD/SAVE]** button to accept changes.

## **20. Barge-In Monitor**

Barge-in permits an authorized extension to intrude on an existing call (INT/EXT). When Barge-in is active, a 3-party conference is established (refer to your System Admin Programming manual).

```
BUSY : STA 101
[CALLBK] CAMP ( * ) STEP
MSG CAMP-ON FLASH→
```
**MSG**: Press to leave a message when calling a busy station. **CAMP-ON**: Press to send a call waiting tone to the busy station. **FLASH**: Press to disconnect the call and receive dial tone.

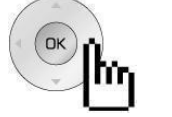

BUSY : STA 101 [CALLBK] CAMP ( \* ) STEP ← MONITOR

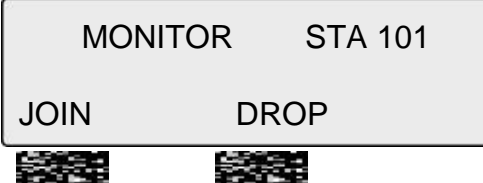

**JOIN:** Press to join the conversation when in monitoring mode. **DROP**: Press to drop the call.

**MONITOR**: Press to listen to the existing conversation (Barge-in).

## **21. Voice Mail**

When VMIB is installed (VMIU card required), Voice mail service can be used.

To record a personal greeting:

- Press the [**TRANS/PGM]** button, and dial 6 + 1.
- Press # to start recording.

To forward phone to Voice Mail:

- Press the [**SPEAKER]** button.
- Press the [**DND/FWD]** button.
- Dial the type of forwarding you want,
	- –Dial 1 for Unconditional
		- –Dial 2 for Busy
		- –Dial 3 for No Answer
		- –Dial 4 for Busy and/or No Answer
- Dial #, a confirmation tone will be heard indicating forwarding has been set.

To retrieve messages:

• When a Voice message is left at the station, the phone LCD will display VMIB(#).

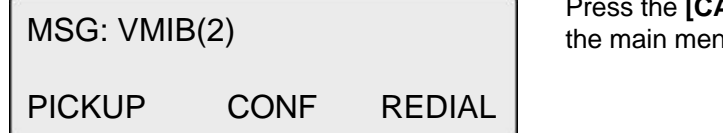

ALL BACK] button to display messages or hear the main menu.

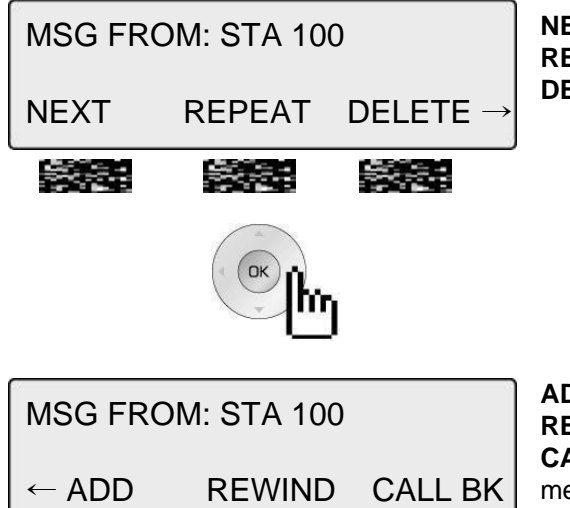

533

Series.

Ser 1

**NEXT**: Play next message. **REPEAT**: Replay current message. **DELETE**: Delete current message.

**ADD**: Insert a comment to the message being played. **REWIND**: Rewind part of the message. **CALL BK**: Call back request to the caller who left the message.

### **22. Call Back**

When a called station is busy, a call back can be requested.

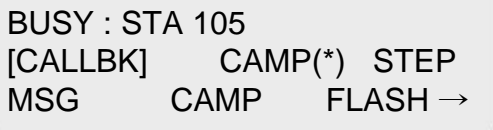

**MSG**: Press to request a call back. **CAMP**: Press to issue a call waiting tone at the busy station. **FLASH**: Press to disconnect the call and obtain a line

### **23. Camp On**

茶菜

When a called station is busy, Camp On can be requested.

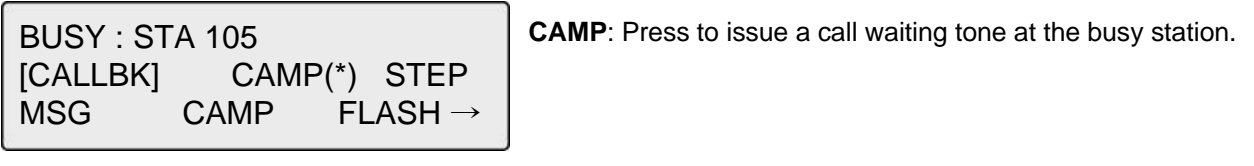

安定

### **24. Voice Over**

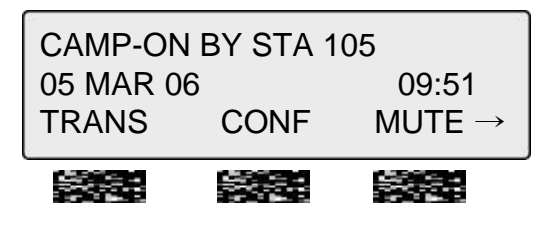

To answer the second (waiting) call, press the flashing [**HOLD/SAVE]** button.

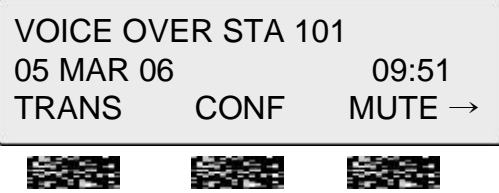

Whenever the [**HOLD/SAVE]** button is pressed, the call will toggle between first and second call.

The Call Log feature enables LDP phone users to view a list of the last (15-50) incoming and outgoing CO calls. The user can scroll through the list of numbers stored, select the number and activate a redial to that number.

To program a Call Log Button:

Press the **[TRANS/PGM]** button, then press the desired Flexible button to program + 57 (Call Log code).

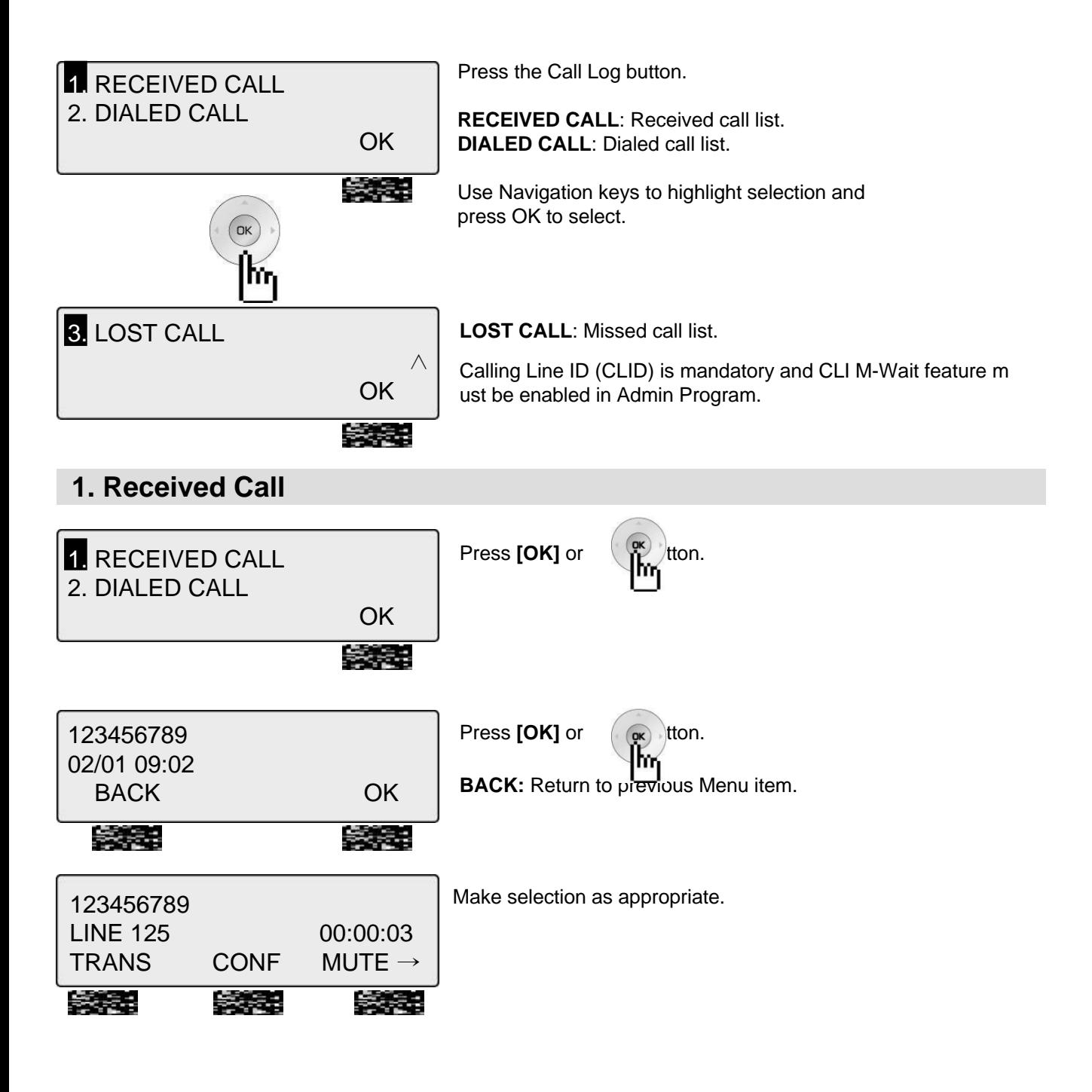

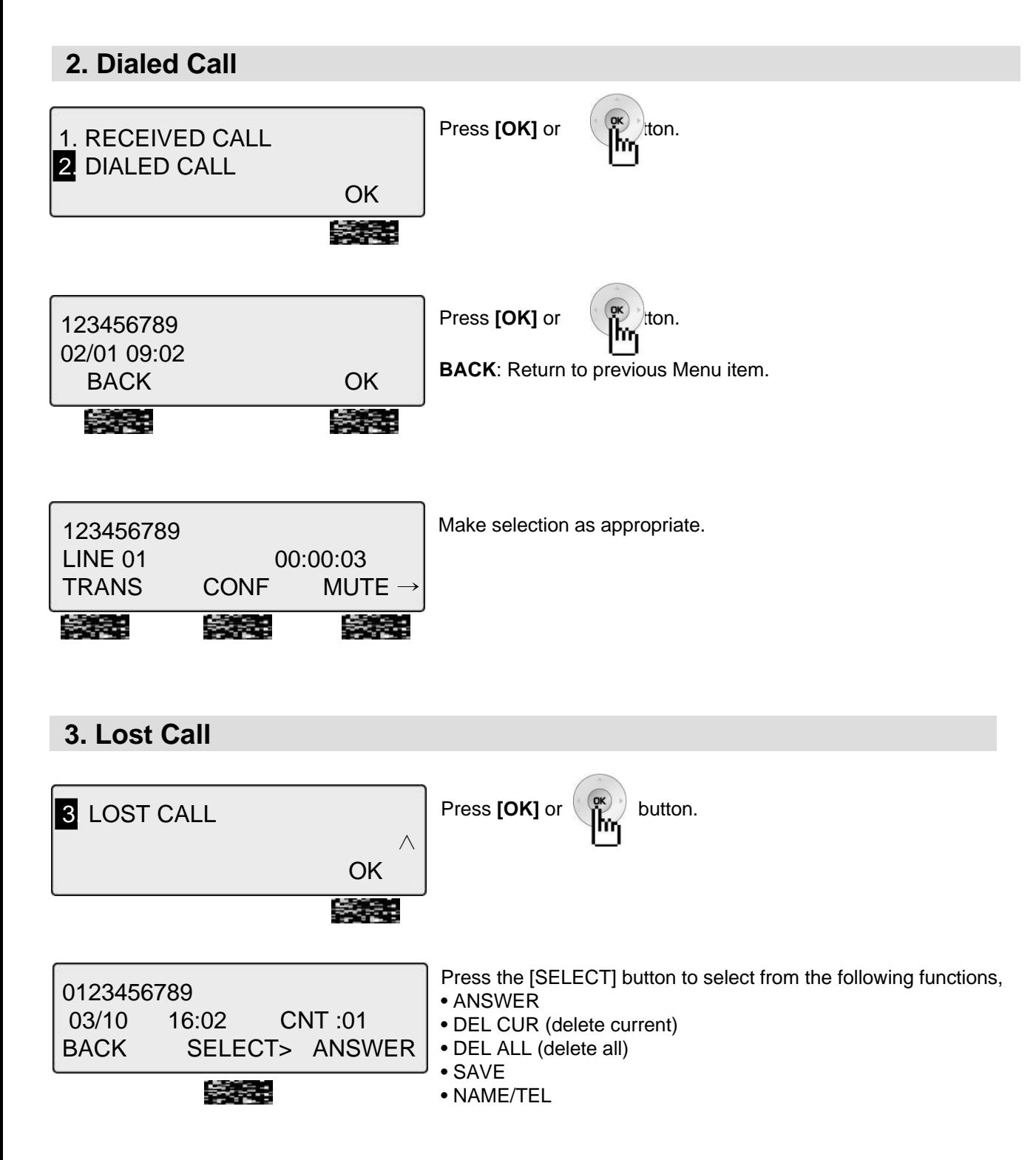

### **3.1 ANSWER**

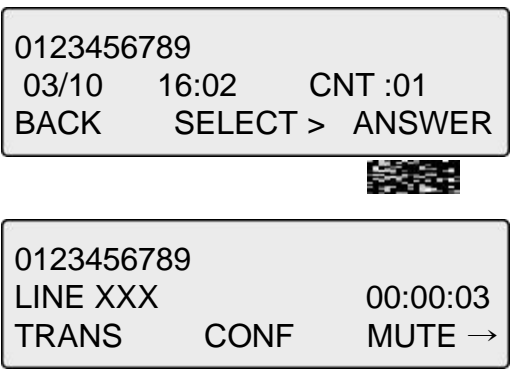

Press [ANSWER] to call the displayed number.

### **3.2 DEL CUR (DELETE CURRENT)**

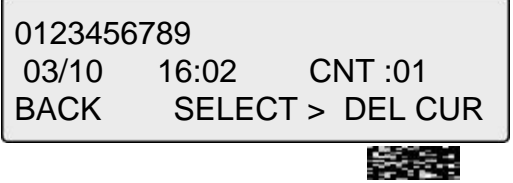

Press [DEL CUR] to erase current number. **BACK:** Return to the previous Menu item.

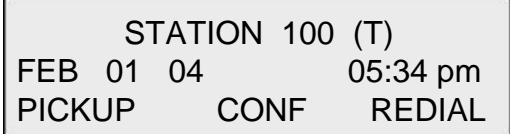

### **3.3 DEL ALL (DELETE ALL)**

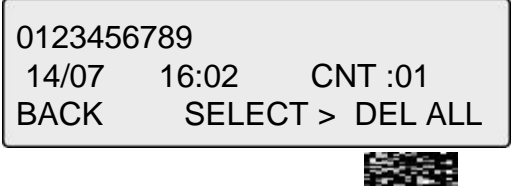

Press [SELECT] until [DEL ALL] appears in display. Press [DEL ALL] to initiate 'delete all' function.

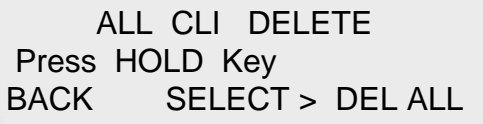

Press the **[HOLD/SAVE]** button to confirm 'delete all' function. All numbers are erased.

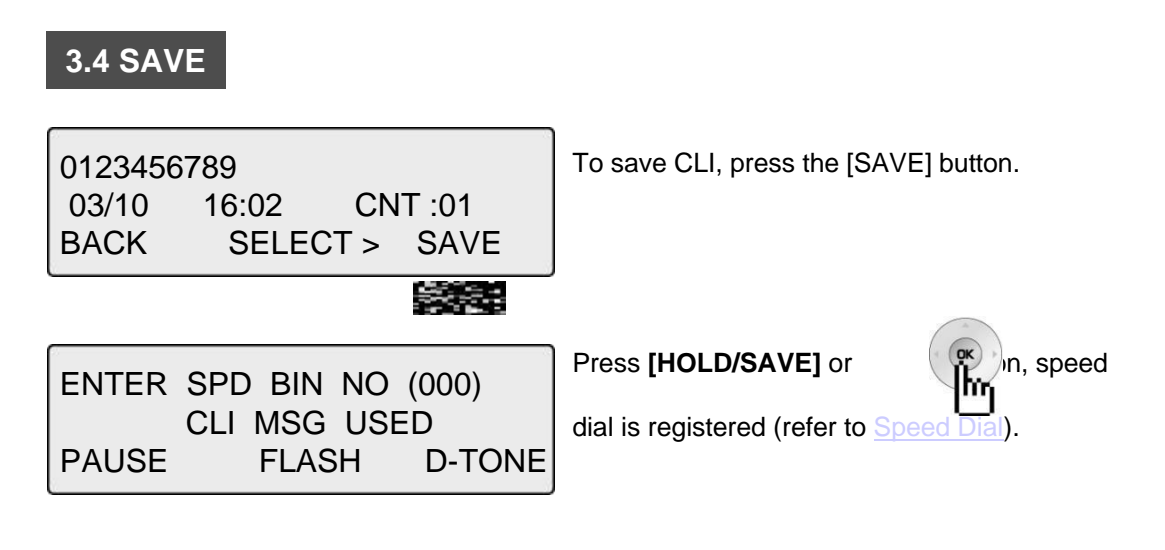

### **3.5 NAME/TEL**

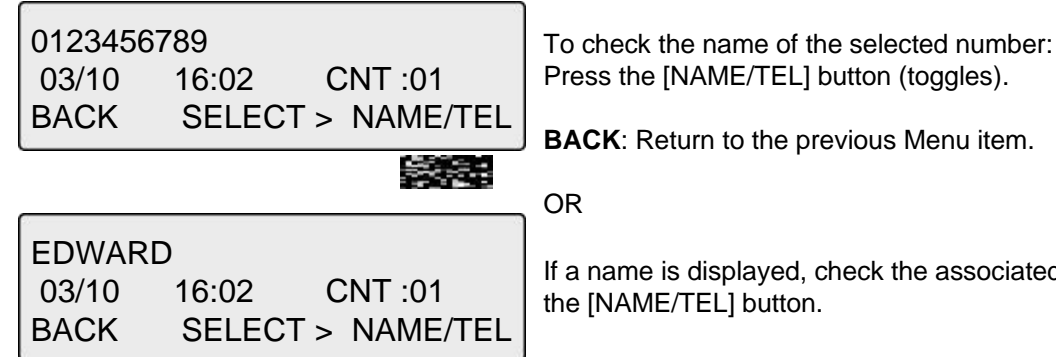

FEL] button (toggles).

he previous Menu item.

ved, check the associated number, by pressing tton.

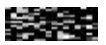

To access Menu items, press the menu button continuously until your desired selection appears.

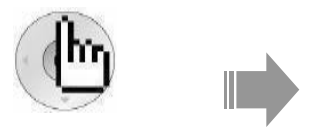

Press the **[Menu]** button.

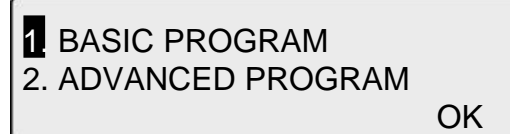

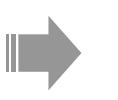

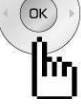

OK

Press the **[Navigation]** button.

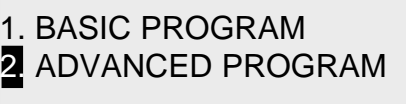

OK

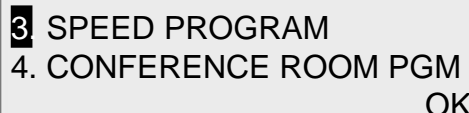

OK

Press the **[Navigation]** button.

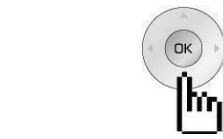

4 4. CONFERENCE ROOM PGM 3. SPEED PROGRAM

OK

Press the **[Navigation]** button.

5. HOT DESK PROGRAM

OK

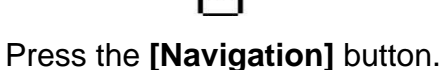

User programming options also can be accessed by pressing the [TRANS/PGM] button, and using the Volume Up/Down buttons to locate the desired item.

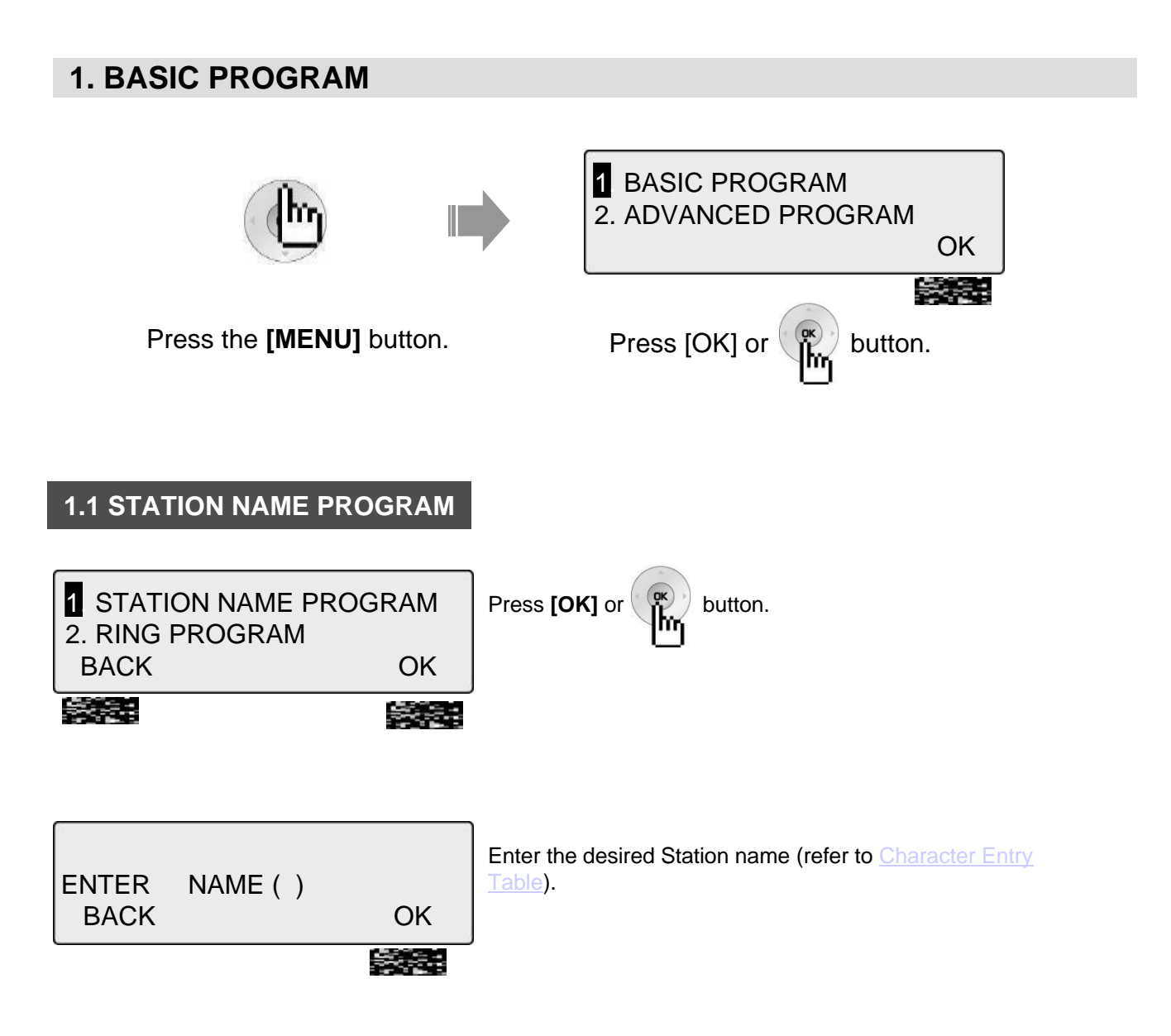

## **1.2 RING PROGRAM**

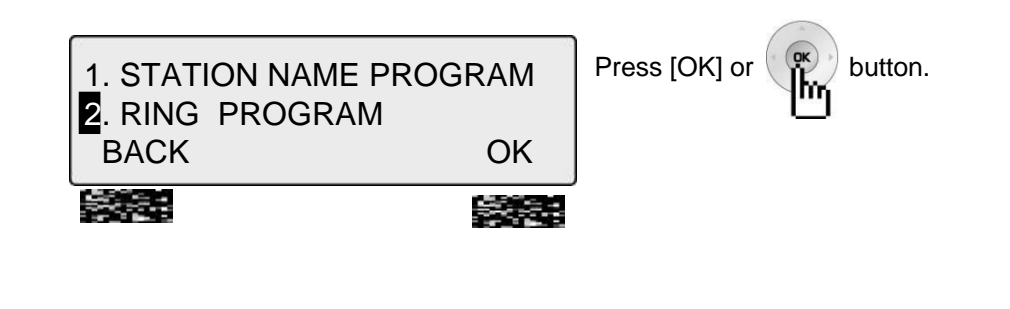

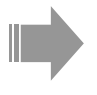

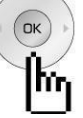

Press **[Navigation]** button.

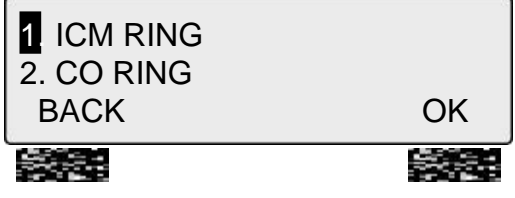

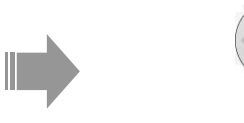

Press **[Navigation]** button.

OK

M

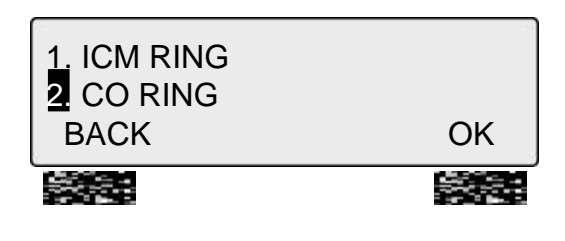

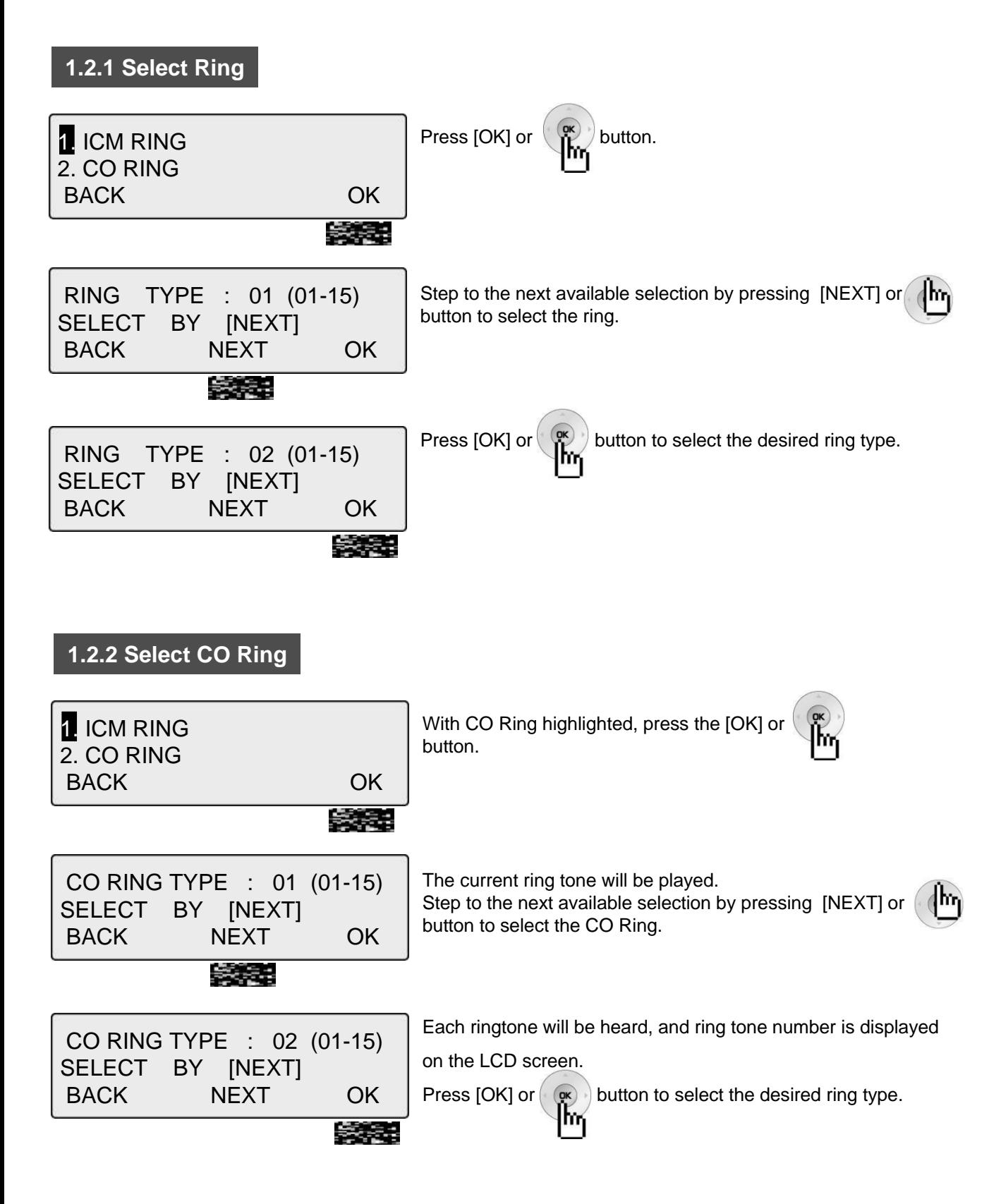

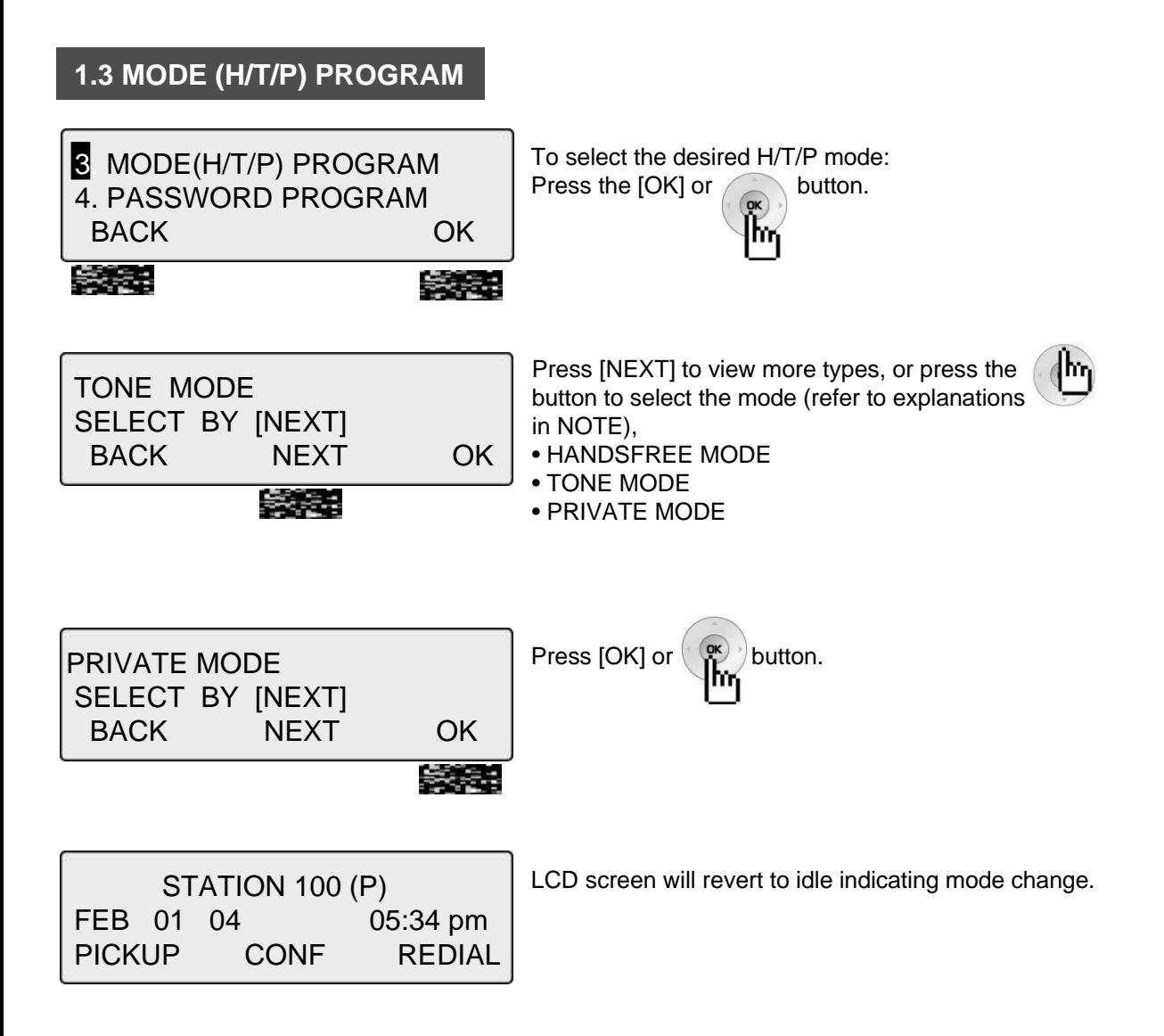

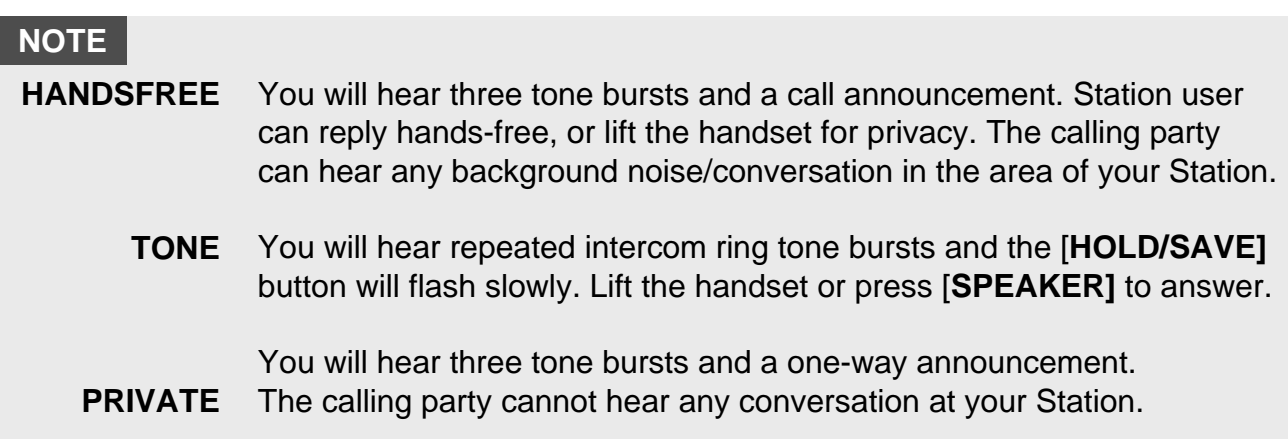

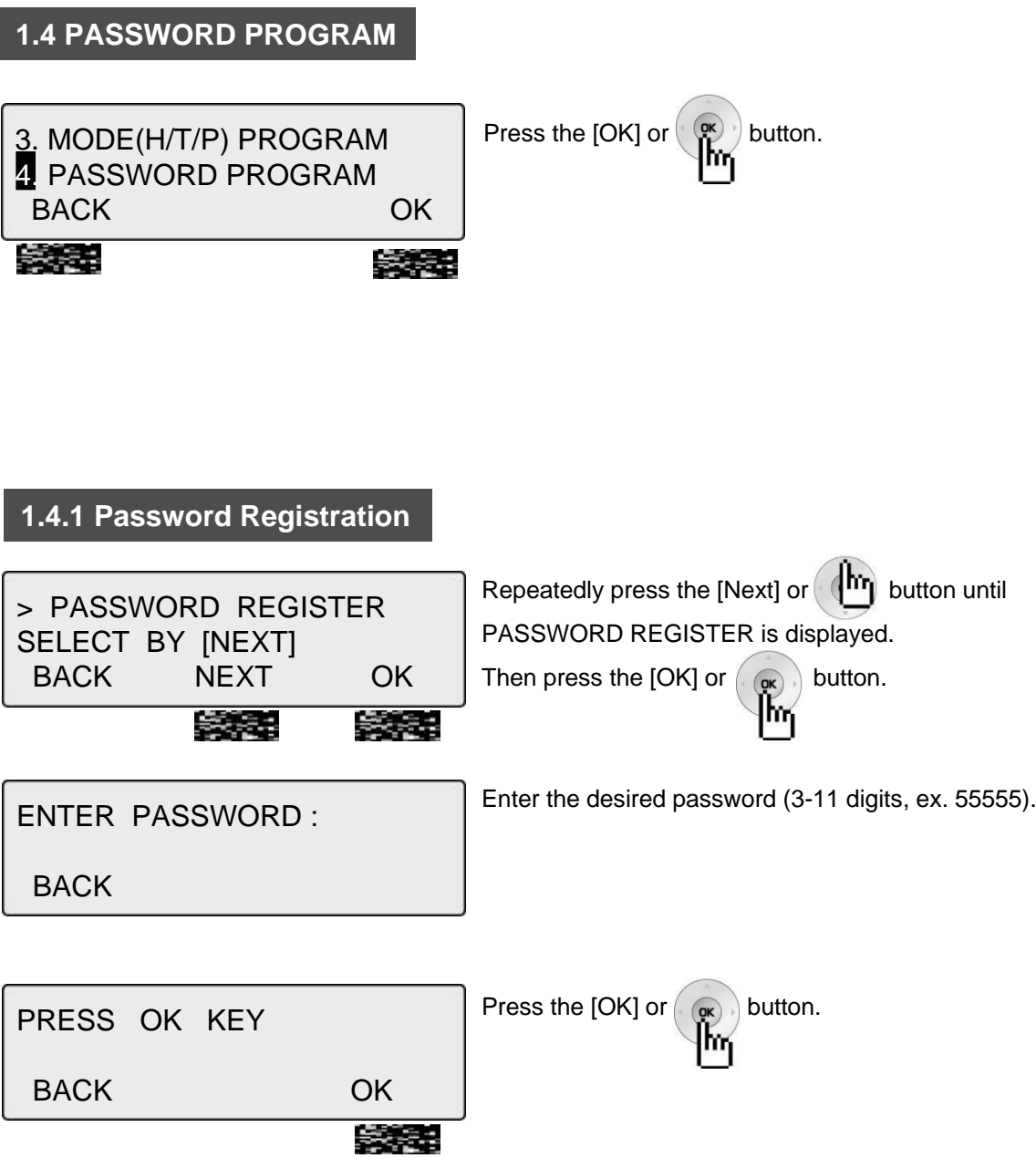

### **1.4.2 Password Change**

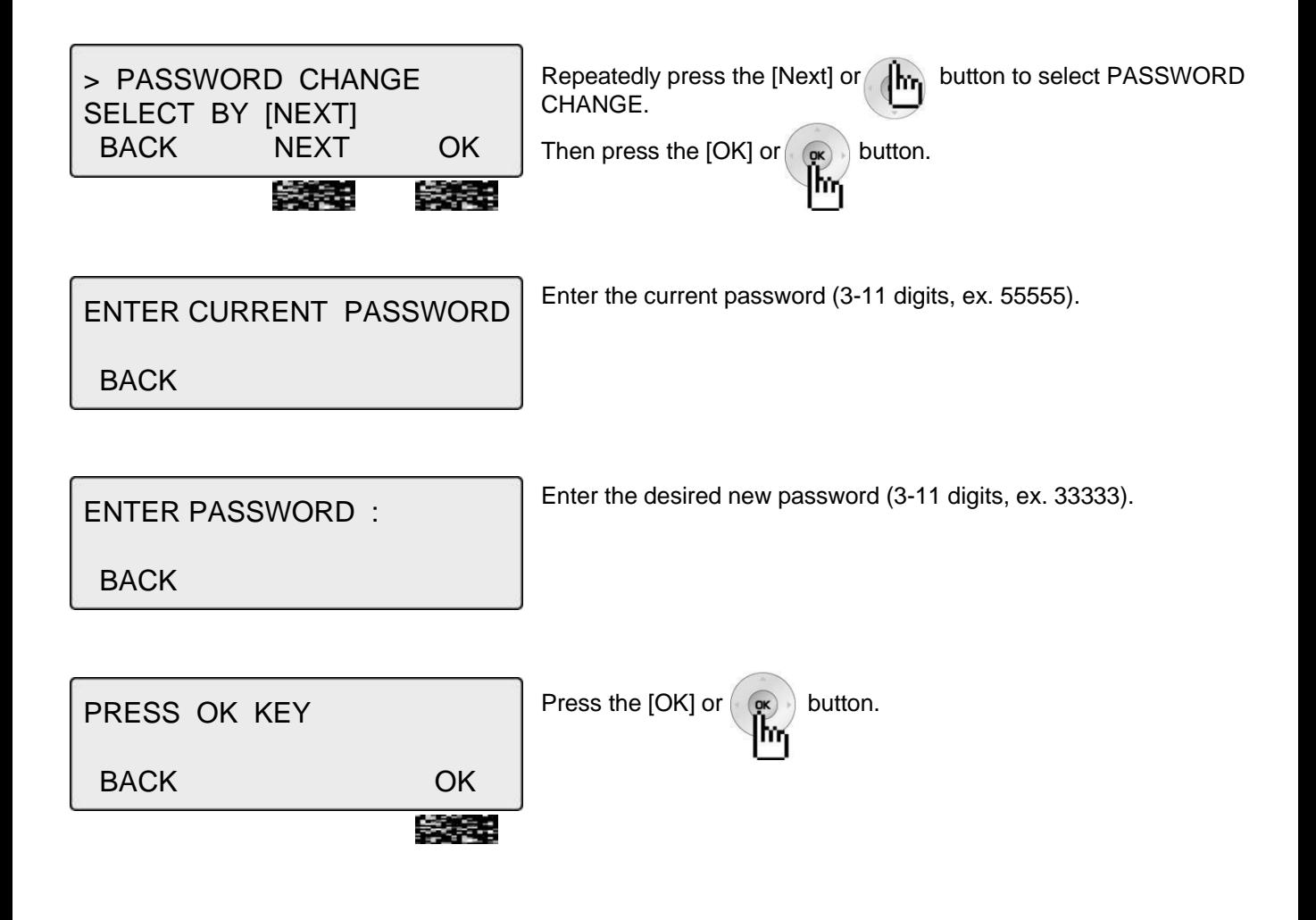

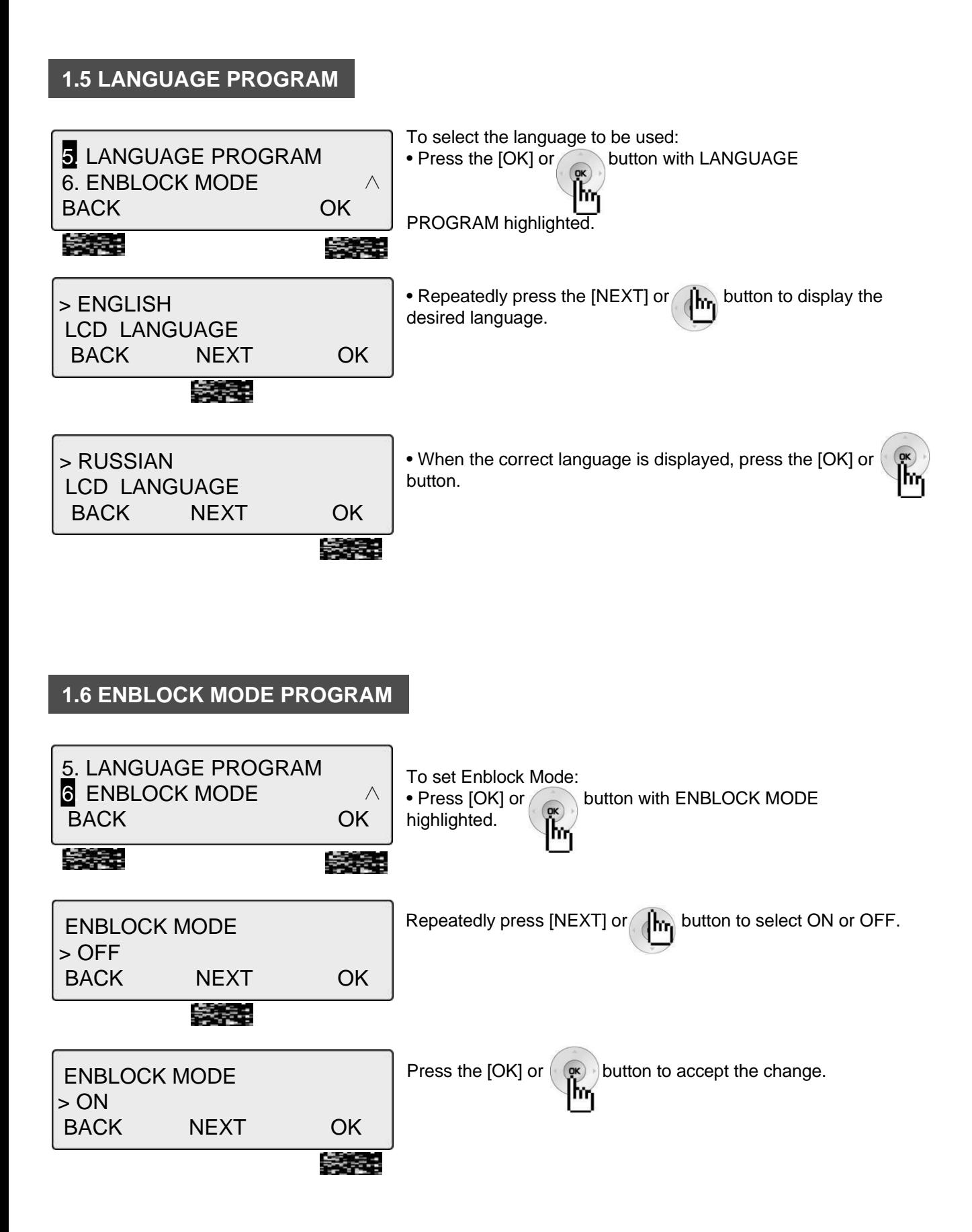

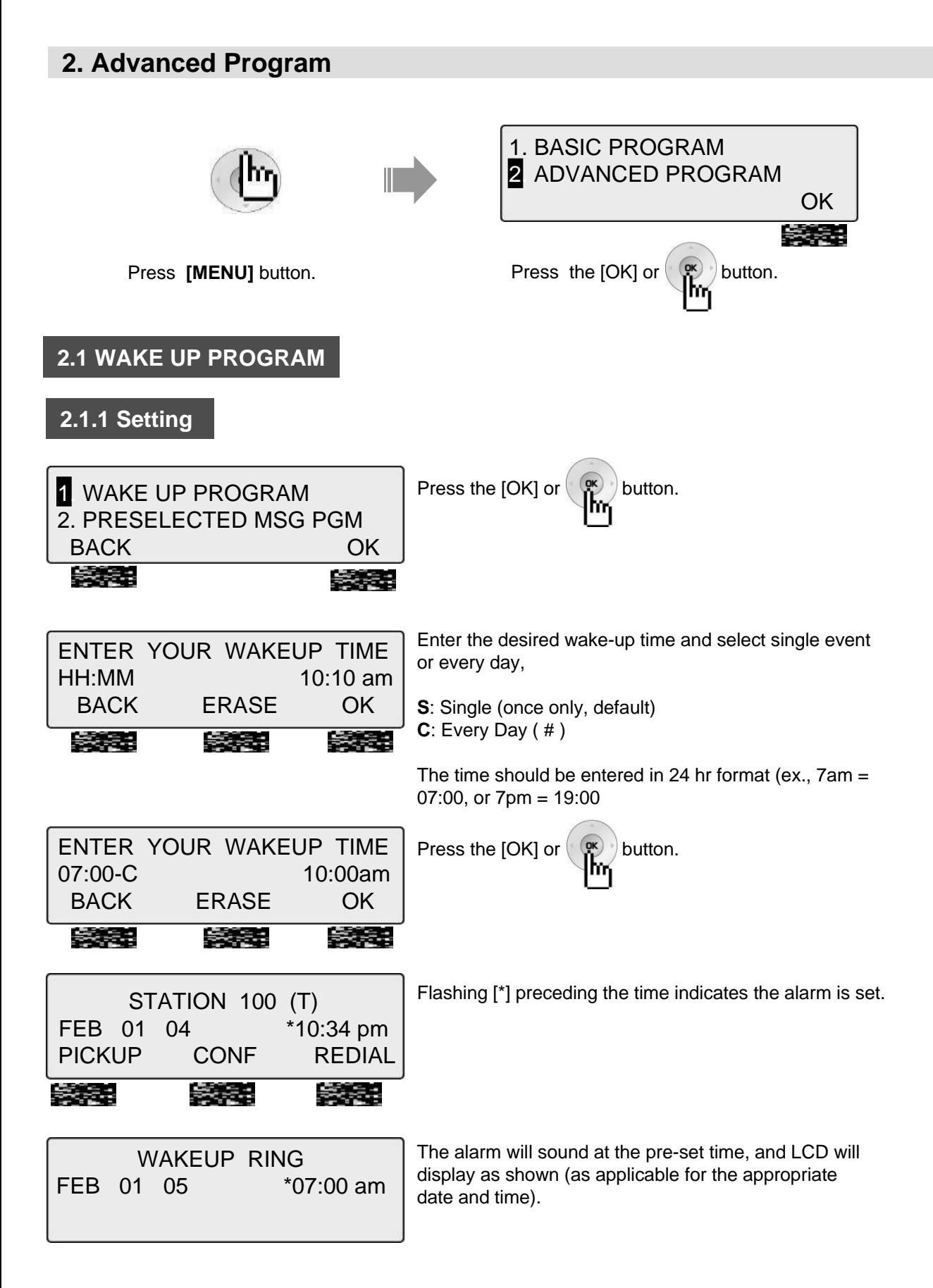

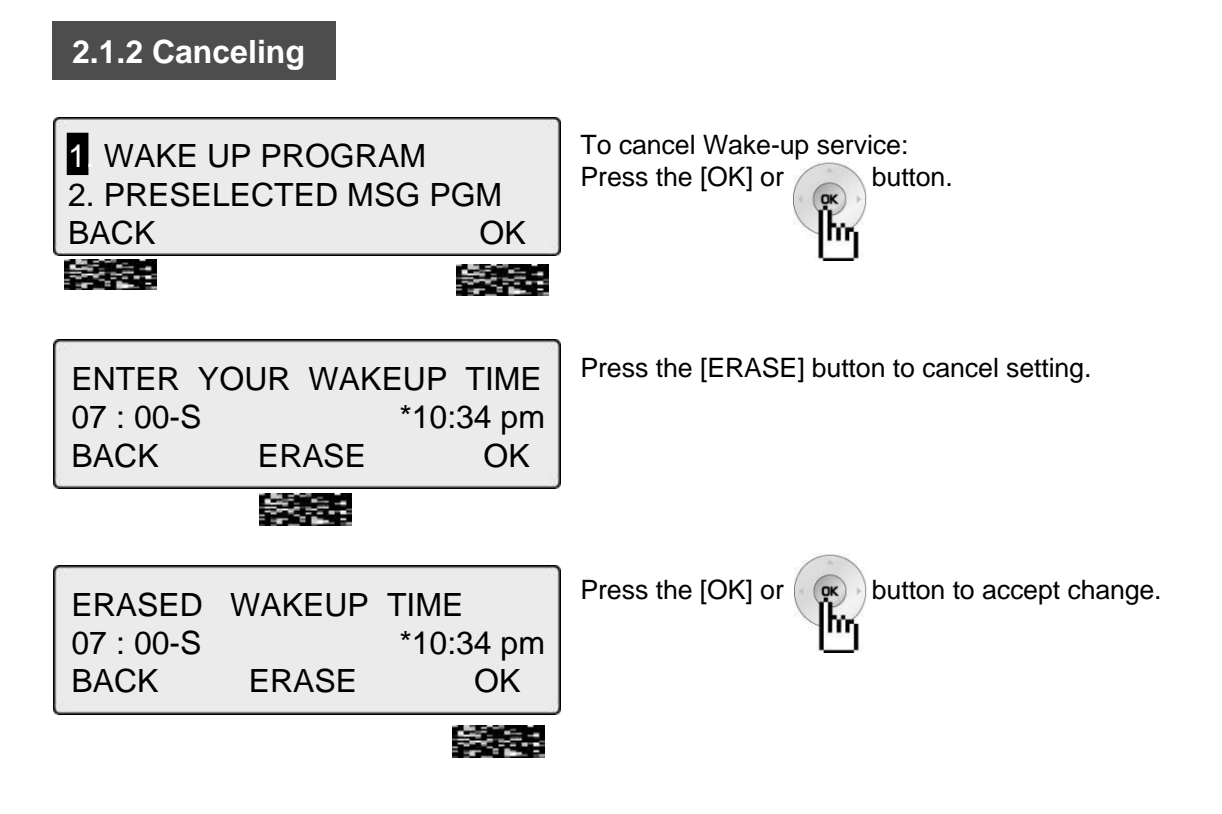

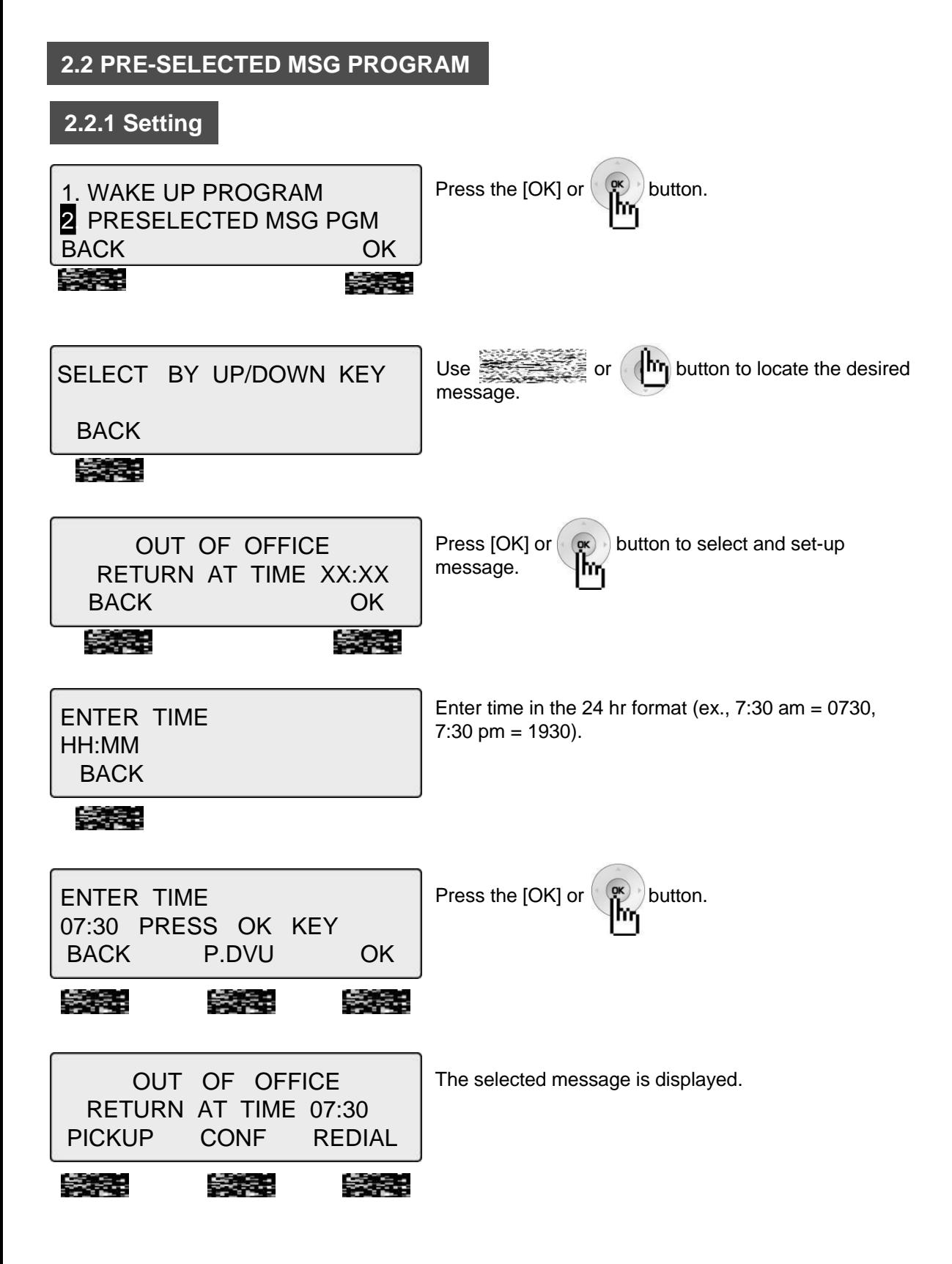

## **2.2.2 Canceling/Changing**

1. WAKE UP PROGRAM **2. PRESELECTED MSG PGM** BACK OK --**Second** 

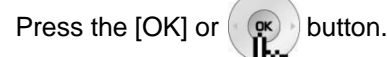

[Message select mode]

OUT OF OFFICE RETURN AT TIME XX:XX BACK ERASE OK 5353 æ 535

Press the [ERASE] button to cancel the pre-selected message and return to [Message select mode]. **BACK**: Press to return to the previous Menu item.

**OK**: Press to return to [Enter Time mode].

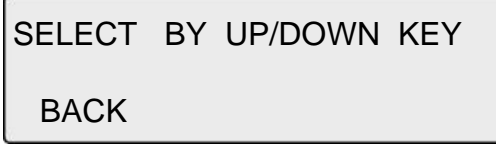

### **PRESELECTED MESSAGES**

- 0 0 USER CUSTOM MSG 00
- 0 1 LUNCH RETURN AT XX:XX
- 0 2 ON VACATION / RETURN AT DATE XX:XX
- 0 3 OUT OF OFFICE/ RETURN AT TIME XX:XX
- 0 4 OUT OF OFFICE/ RETURN AT DATE XX:XX
- 0 5 OUT OF OFFICE/ RETURN UNKNOWN
- 0 6 CALL TO (PHONE NO: Max. 17 digits)
- 0 7 IN OFFICE STA \*\*\*
- 0 8 IN A MEETING / RETURN AT TIME XX:XX
- 0 9 AT HOME
- 1 0 AT BRANCH OFFICE

### **2.3 STATION COS PROGRAM**

**3** STATION COS PROGRAM 4. SPK/HEADSET PROGRAM BACK OK To activate Station Class of Service (COS)COS: With the appropriate selection highlighted, press the  $[OK]$  or button (password is required).

ħη

There are three types as follows, and described in the following sections,

- COS DOWN MODE
- RESTORE COS MODE
- WALKING COS MODE

#### **2.3.1 COS Down Mode**

To activate COS Down Mode, perform the following:

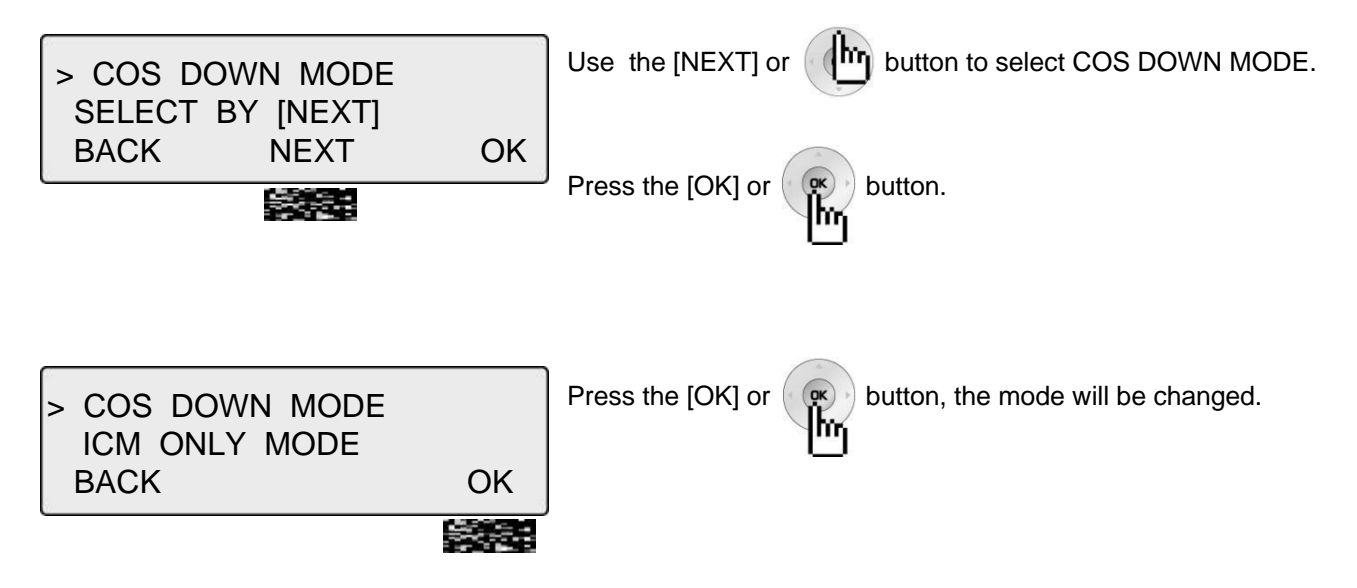

#### **NOTE**

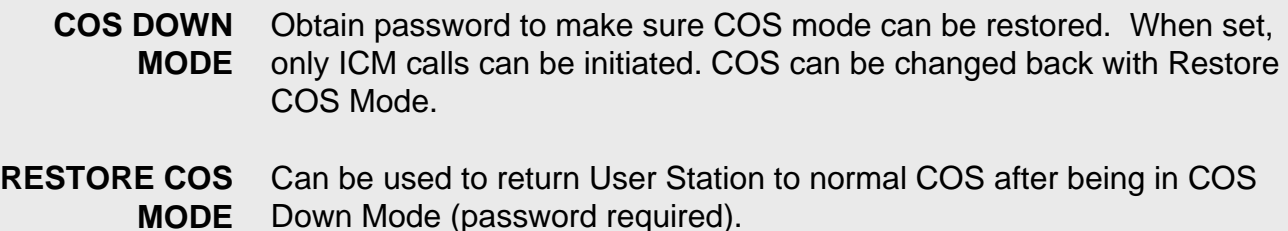

#### When in use, User can pick-up the COS level of a station after entering the appropriate password (one-time use). **WALKING COS MODE**

### **2.3.2 Restoring COS Mode**

To restore COS Mode, perform the following:

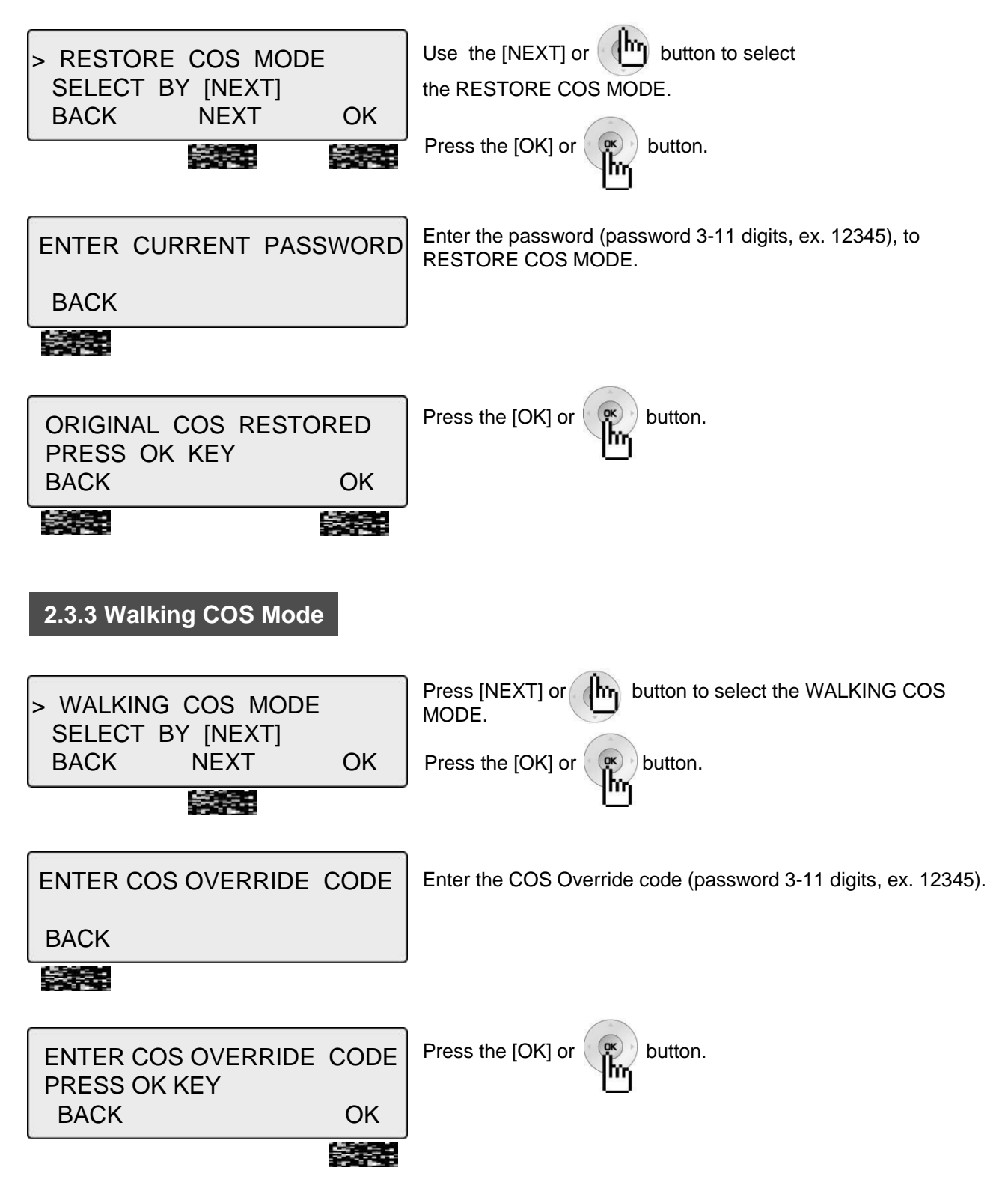

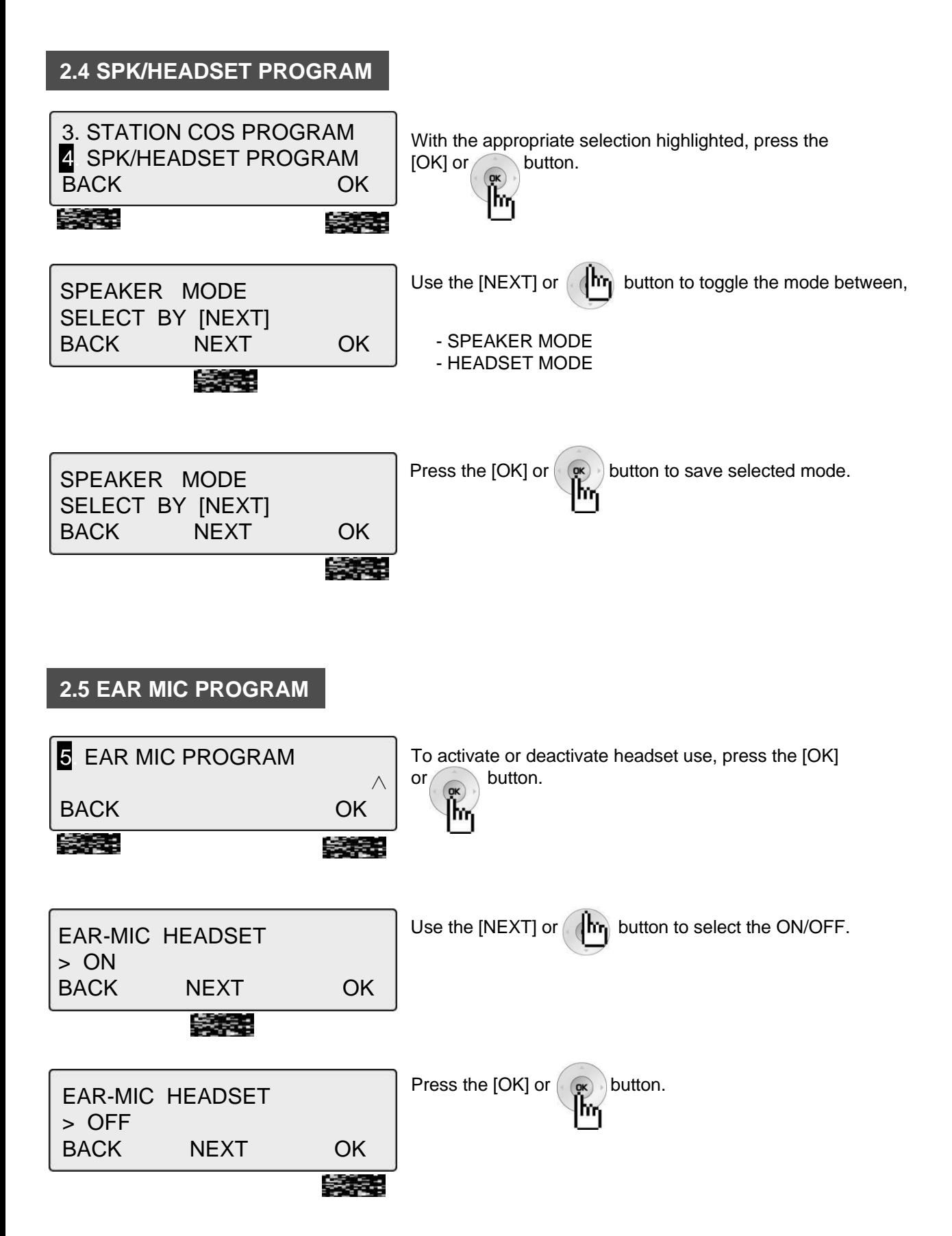

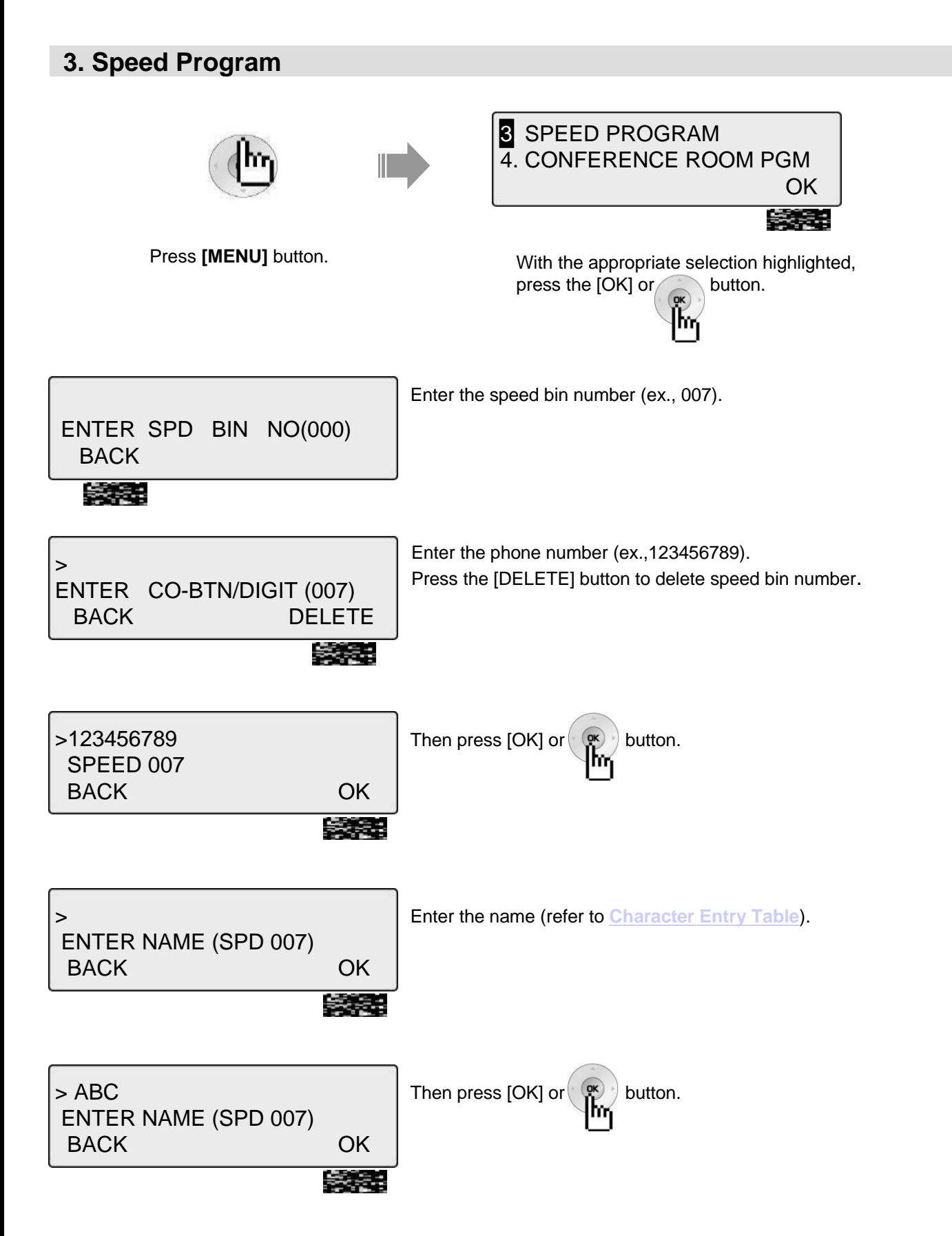

## **4. Conference Room PGM**

This feature allows internal users or CO callers to join a conference without being invited by the conference supervisor. This conference feature employs conference join codes, and each conference room has an assigned join code (room number).

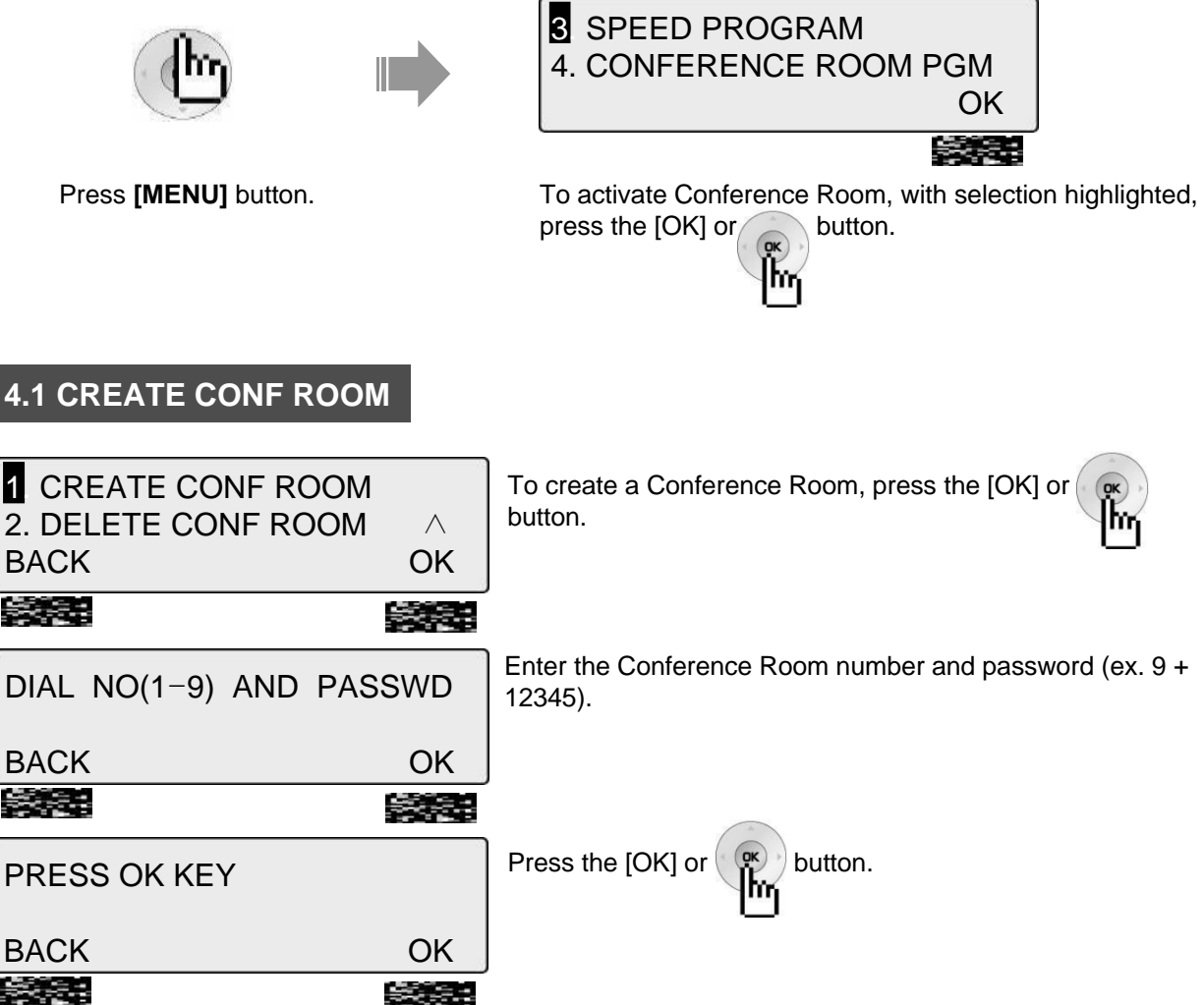

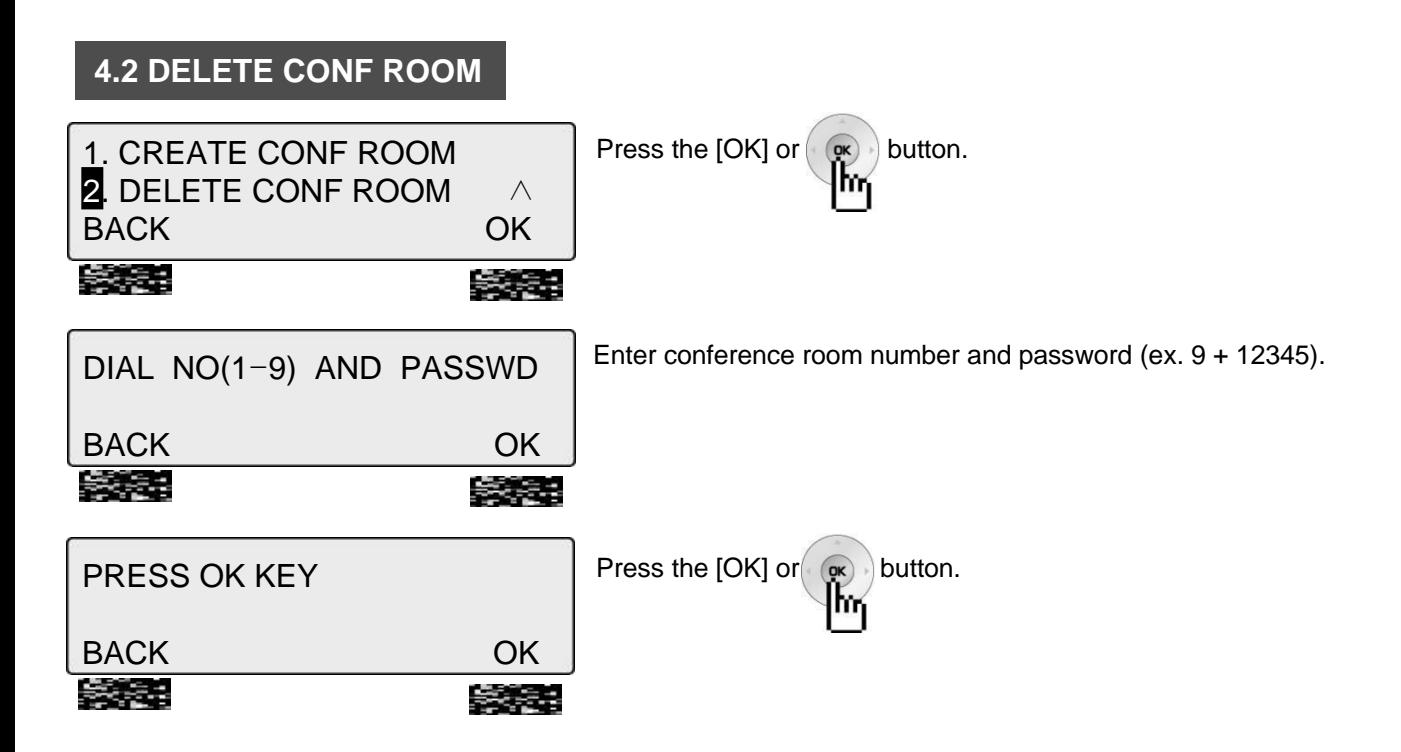

### **5. Hot Desk Program**

Hot Desk enables a user to dynamically select a station by login/logout operation without having a fixed station. For example, a call center and marketing department could share a work location. User would activate a dummy station (Hot Desk) by logging-in, and then log-out when finished (refer to the Admin. Programming Manual for your system).

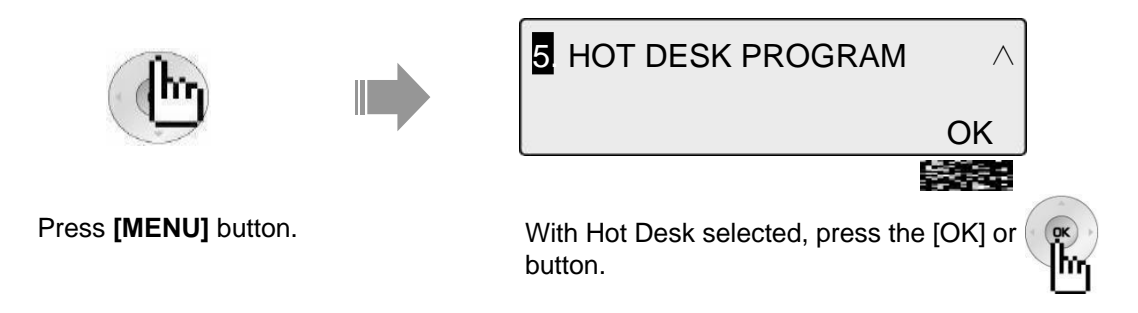

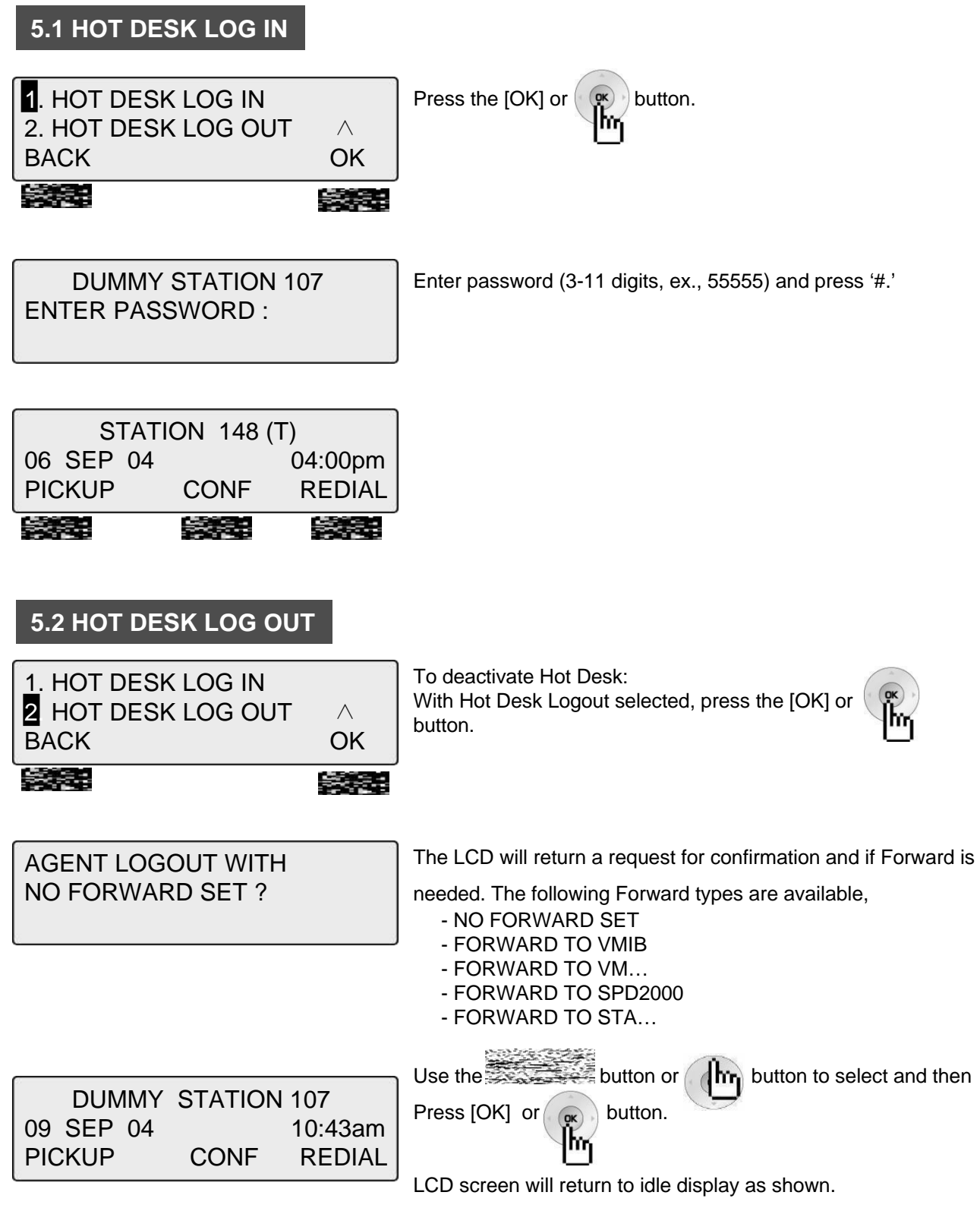

## **Phone Book**

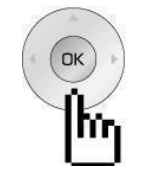

The [PHONE BOOK] and [DIAL: BY NAME] features are the same for using stored numbers. There are three different directories of the Phone Book. To use, select how to search. The following sections describe each selection (as shown).

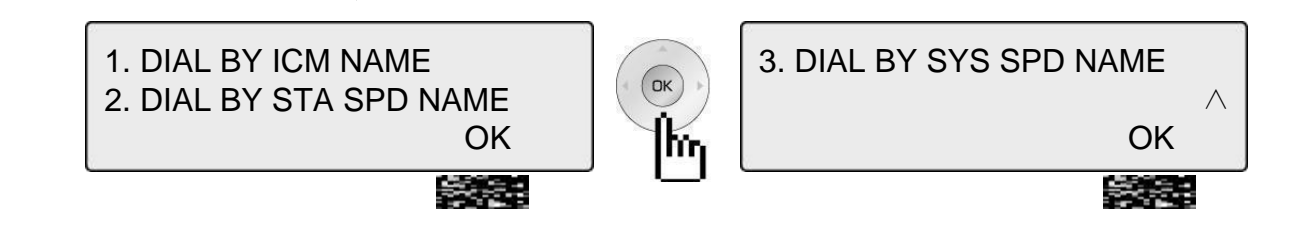

**1. Dial By ICM Name**

受賞

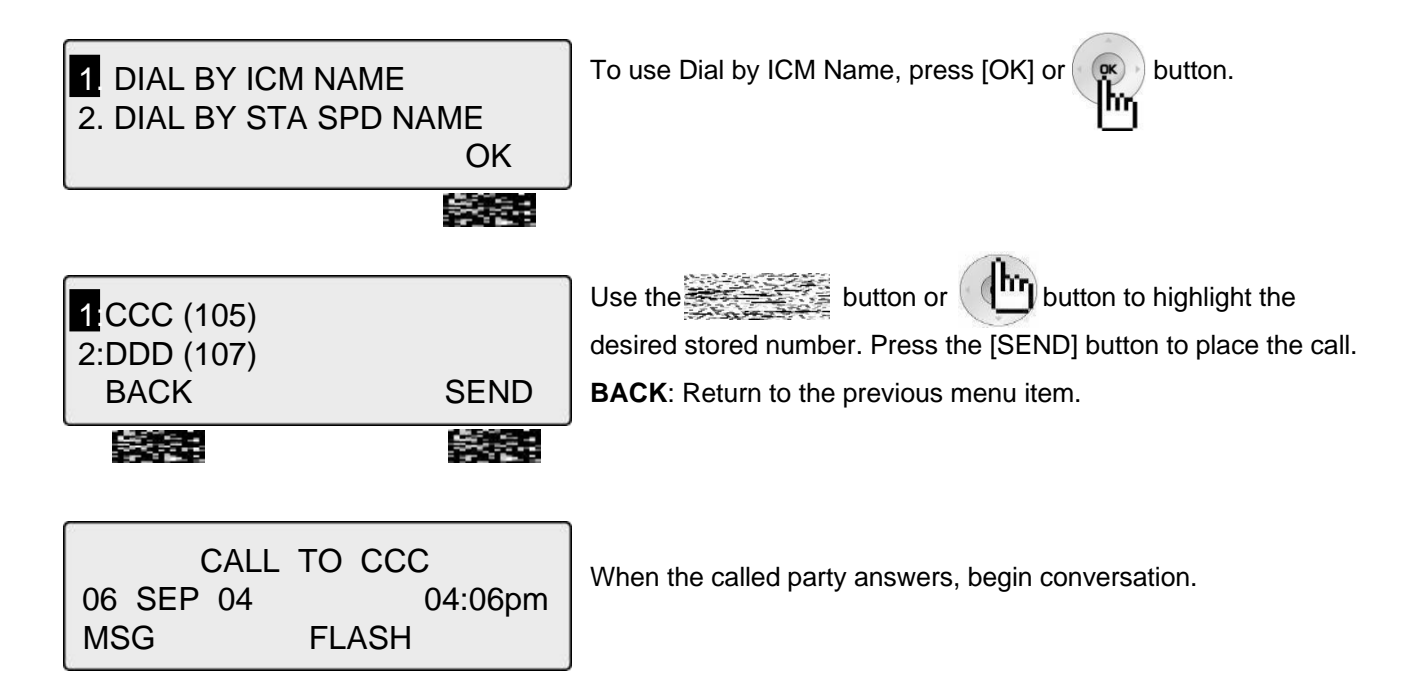

## **Phone Book**

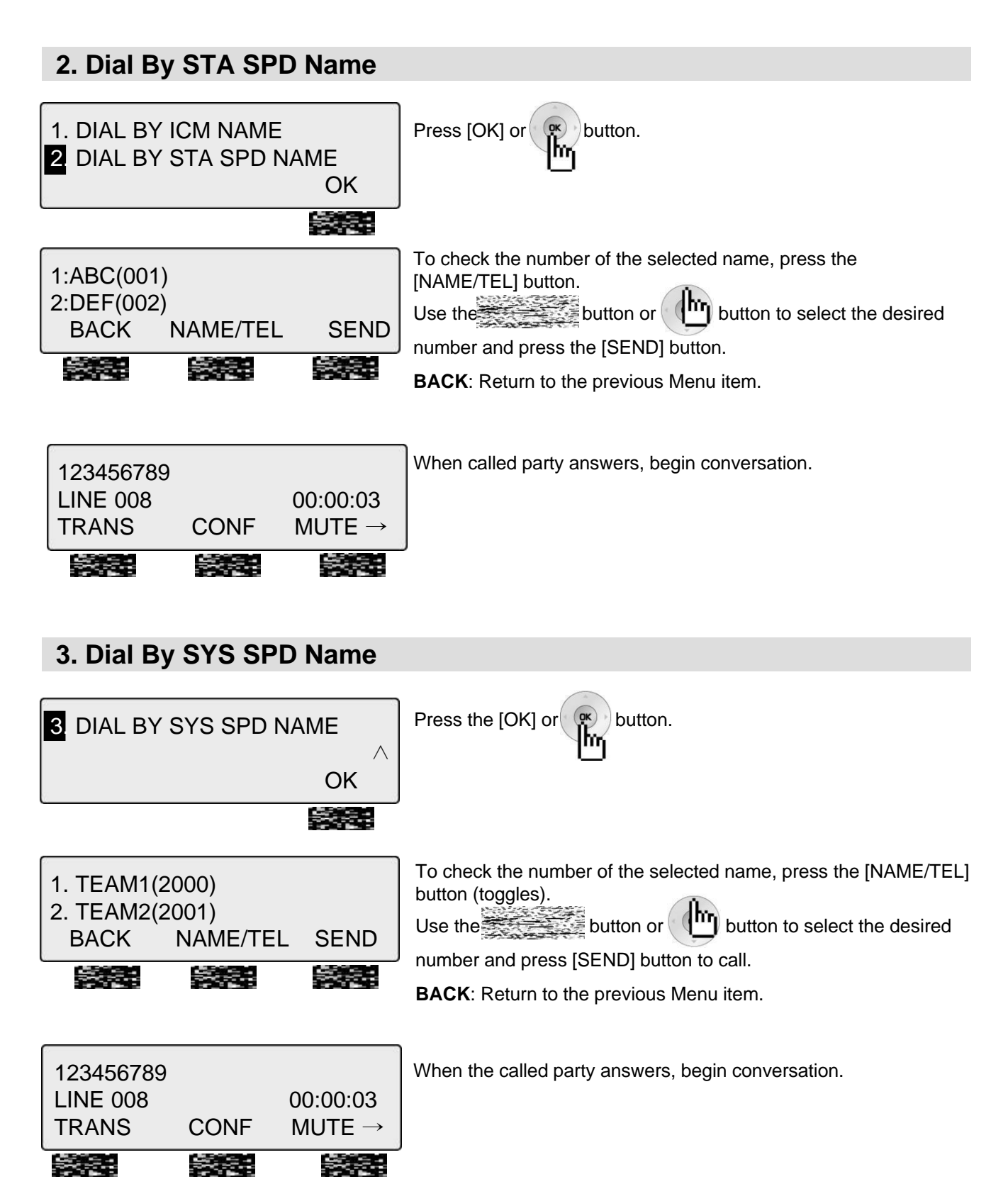

# **Attendant Function**

## **1. Set or Change the Date/Time**

The displayed Date and Time can be changed as needed:

- Press the [**TRANS/PGM]** button.
- Dial 041 (Change Date/Time code).
- Enter the Date as MMDDYY (MM: month, DD: day, YY: year).
- Press the [**HOLD/SAVE]** button.
- Enter the Time in 24-hour format (4.30pm=1630).
- Press the [**HOLD/SAVE]** button.

## **2. Change Date Format**

To select a different Date/Time format:

• Press the [**TRANS/PGM]** button

• Dial 044 (Date/Time Format code) to toggle the formats between DDMMYY and MMDDYY.

## **3. Attendant Intrusion**

Similar to the Barge-In feature, Attendant Intrusion allows the Attendant to intrude on a conversation between an extension and an outside line and create a 3-way conversation. To use attendant intrusion, Intrusion button is required to use intrusion and attendant intrusion feature must be enabled in Admin Program (refer to the Administrator Programming manual).

To program an Intrusion Flexible button:

- Press the [**TRANS/PGM]** button.
- Press the flexible button to be programmed.
- Press the [**TRANS/PGM]** button.
- Dial 86 (Attendant Intrusion code).
- Press the [**HOLD/SAVE]** button.

To intrude on a busy extension:

• When accessing a busy Station, press the programmed Attendant Intrusion button; the Intrusion warning tone will be provided to the extension and a 3-way conference call is established.

To intrude in a busy line:

• Press the CO button of the outside line; the Intrusion warning tone will be provided to the busy extension and a 3-way conference call is established.

## **Attendant Function**

### **4. DND Mode Override**

The Attendant can override a station in DND:

- When calling a Station in DND mode, the DND tone is heard.
- Dial the \* key to override; the Station will receive an ICM ring.

## **5. Day / Night/ Weekend Mode**

When a CO call comes into the system, the destination of CO call can be changed according to ring mode. There are 5 ring modes:

- Day mode
- Night mode
- Weekend mode
- On-demand Mode
- Automatic Ring mode

The CO call destination can be set differently for each ring mode with ADMIN Programming (Refer to Administrator Programming manual).

To activate Day / On-Demand / Night / Weekend / Auto mode:

• Press the [**DND/FWD]** button at the Attendant Station.

SELECT RING MODE(1-5) **DAY** 

• Select the desired mode by dialing digit 1-5 (1=DAY, 2=NIGHT, 3=ON-DEMAND, 4=WEEKEND, 5=AUTO).

• Press the [**HOLD/SAVE]** button.

# **Attendant Function**

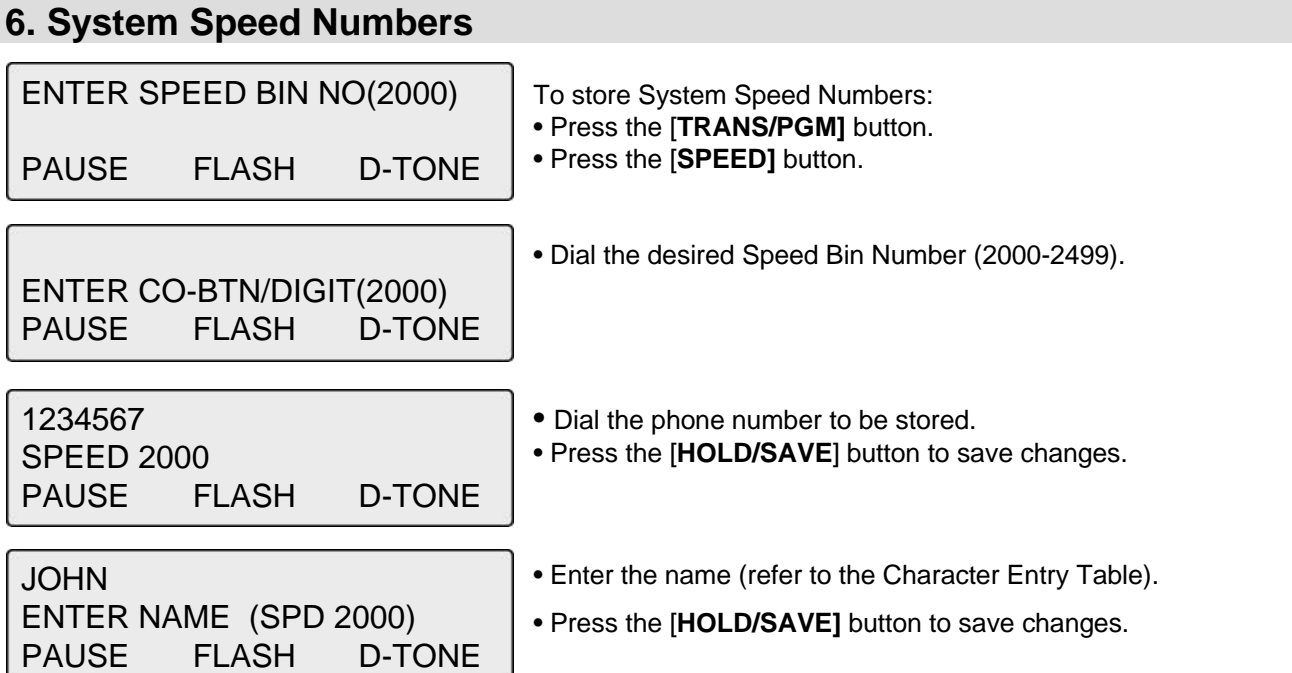

## **7. Temporary COS (Class of Service)**

To activate a temporary Station COS to restrict CO access.

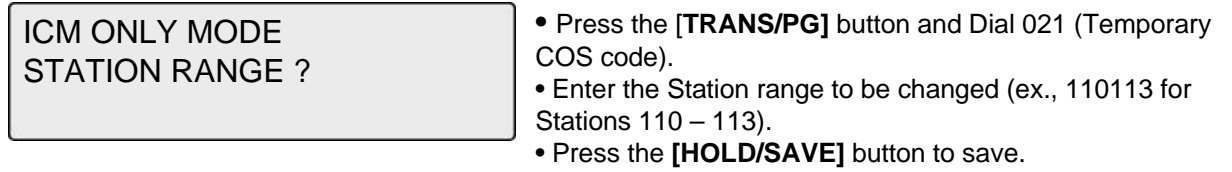

### 2. To restore the temporary COS

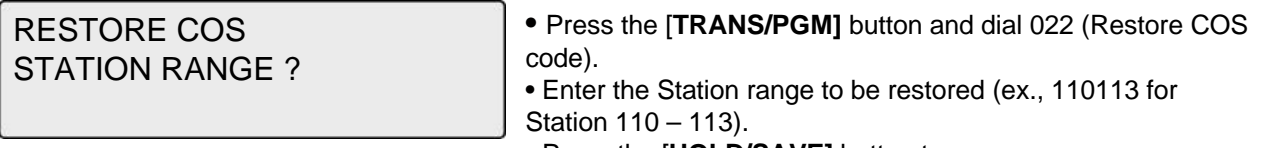

• Press the [**HOLD/SAVE]** button to save.

# **Character Entry**

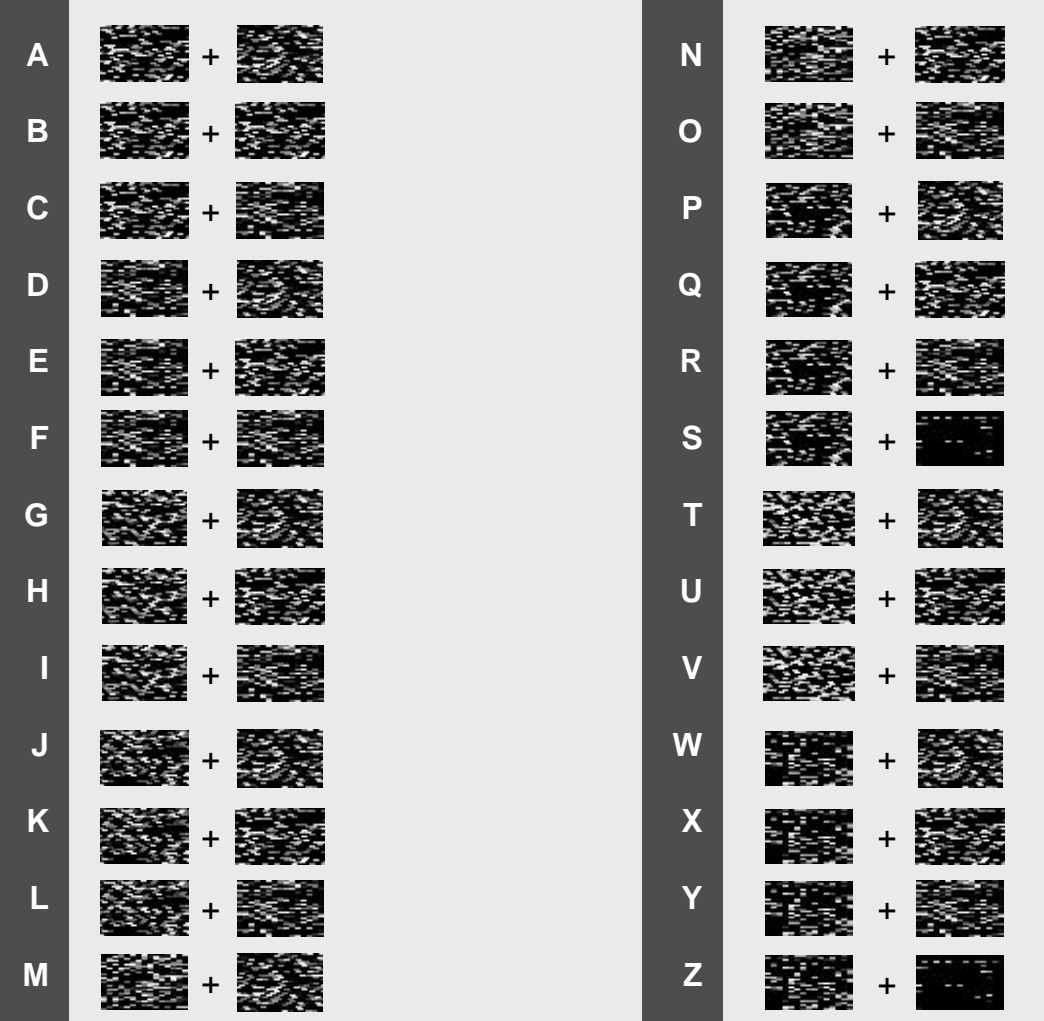

# **Glossary of Terms**

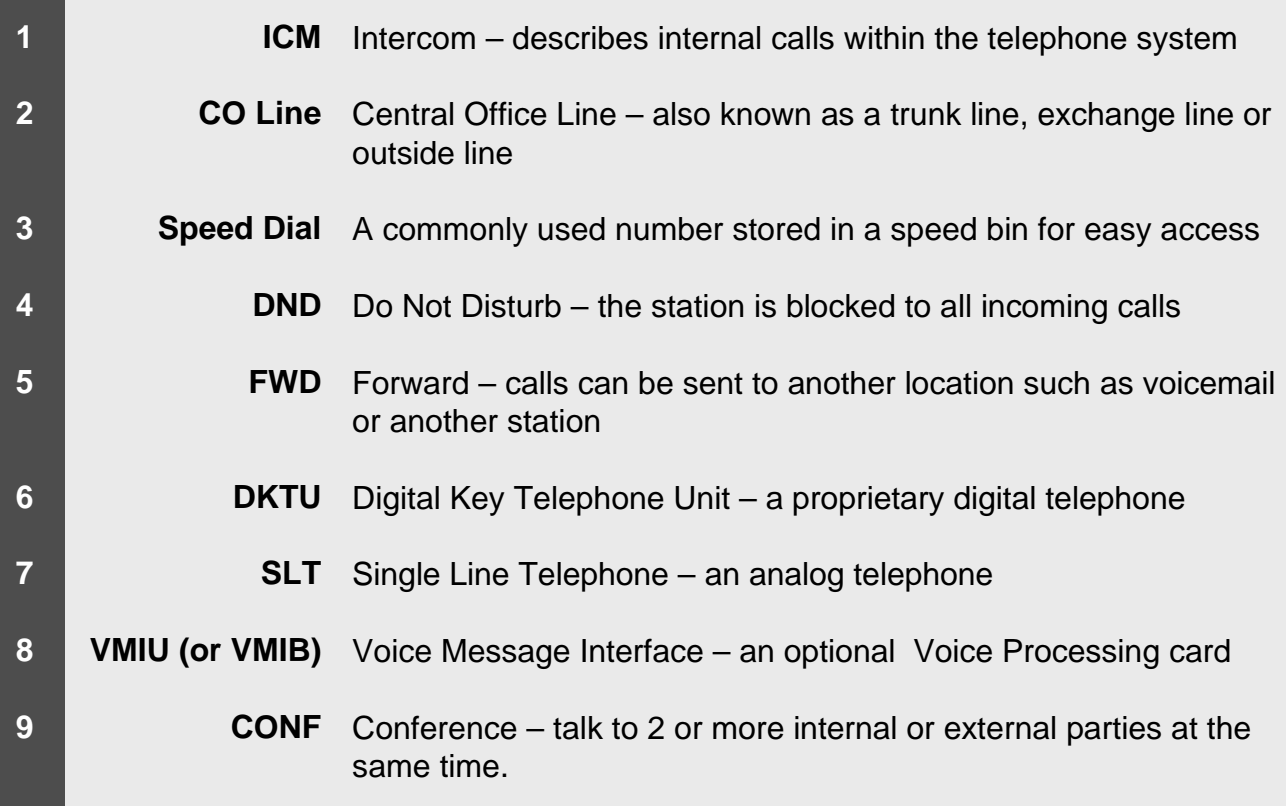